# **GARMIN.**

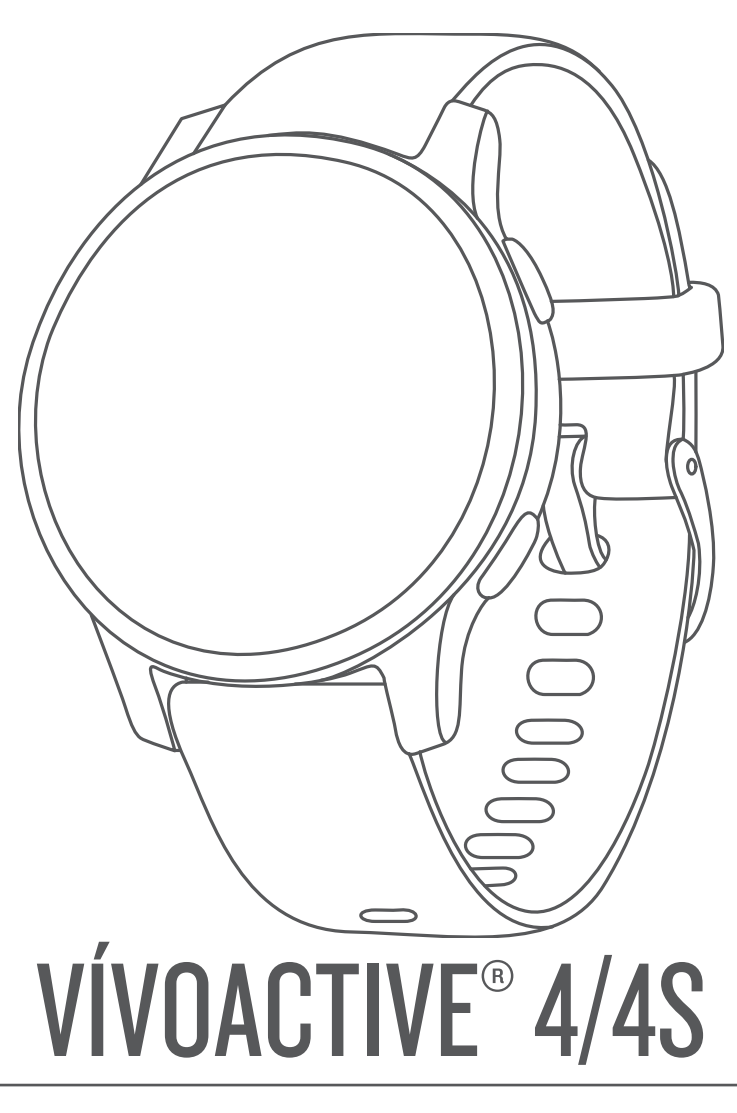

Brugervejledning

#### © 2019 Garmin Ltd. eller dets datterselskaber

Alle rettigheder forbeholdes. I henhold til lovgivningen om ophavsret må denne vejledning ikke kopieres, helt eller delvist, uden skriftligt samtykke fra Garmin. Garmin forbeholder sig retten til at ændre eller forbedre sine produkter og til at ændre indholdet af denne vejledning uden at være forpligtet til at varsle sådanne ændringer og forbedringer til personer eller organisationer. Gå til [www.garmin.com](http://www.garmin.com) for at finde aktuelle opdatringer og supplerende oplysninger om brugen af dette produkt.

Garmin®, Garmin logoet, ANT+®, Approach®, Auto Lap®, Auto Pause®, Edge® og vívoactive® er varemærker tilhørende Garmin Ltd. eller dets datterselskaber, der er registreret i USA og andre lande. Body Battery™, Garmin AutoShot™, Connect IQ™, Garmin Connect™, Garmin Express™, Garmin Golf™, Garmin Move IQ™, Garmin Pay™, tempe™, TrueUp™ og Varia™ er varemærker tilhørende Garmin Ltd. eller dets datterselskaber. Disse varemærker må ikke anvendes uden udtrykkelig tilladelse fra Garmin.

Android™ er et varemærke tilhørende Google Inc. Apple®, iPhone® og iTunes® er varemærker tilhørende Apple Inc., registreret i USA og andre lande. Navnet BLUETOOTH® og de tilhørende logoer ejes af Bluetooth SIG, Inc., og enhver brug deraf af Garmin foregår på licens. The Cooper Institute® samt tilhørende varemærker tilhører The Cooper Institute. Avanceret pulsanalyse fra Firstbeat. iOS® er et registreret varemærke tilhørende Cisco Systems, Inc., som bruges under licens af Apple Inc. Wi-Fi® er et registreret mærke tilhørende Wi-Fi Alliance Corporation. Windows® er et registreret varemærke tilhørende Microsoft Corporation i USA og andre lande. Rettighederne til øvrige varemærker og handelsnavne tilhører de respektive ejere.

Dette produkt er ANT+® certificeret. Gå til [www.thisisant.com/directory](http://www.thisisant.com/directory), hvis du vil have en liste over kompatible produkter og apps. M/N: A03558, M/N: A03618

# Indholdsfortegnelse

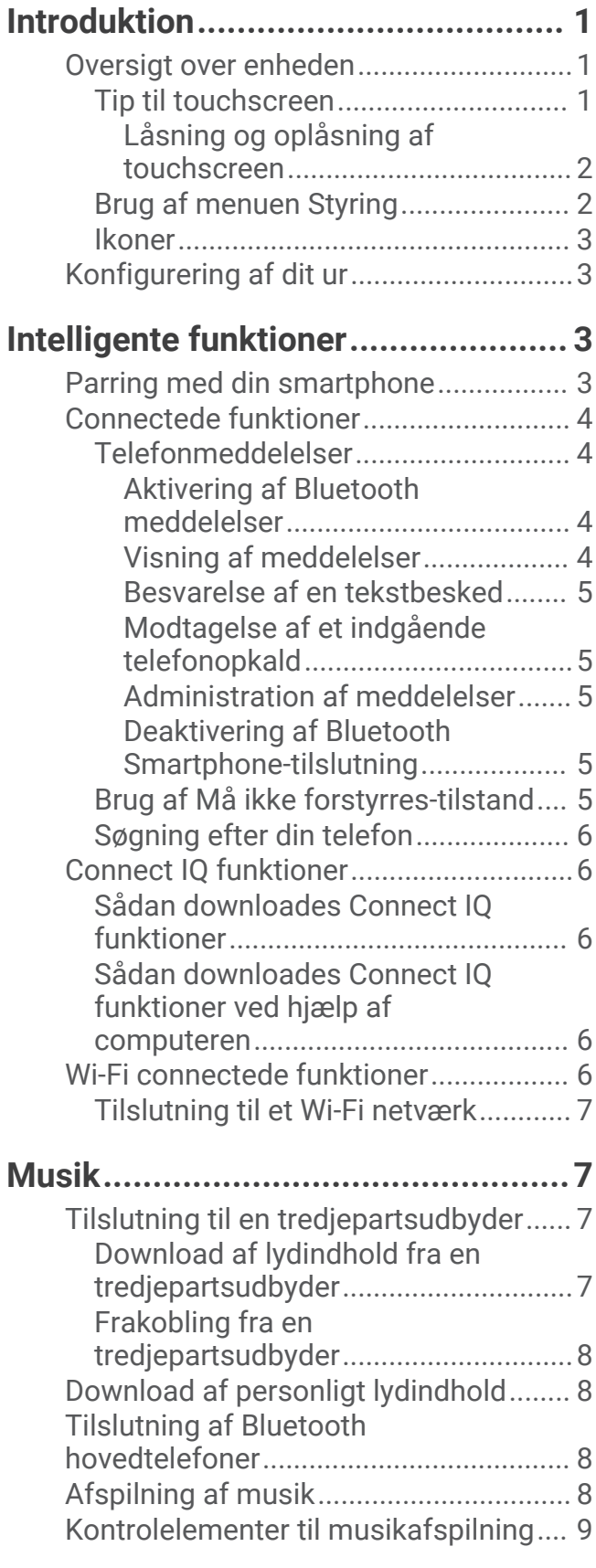

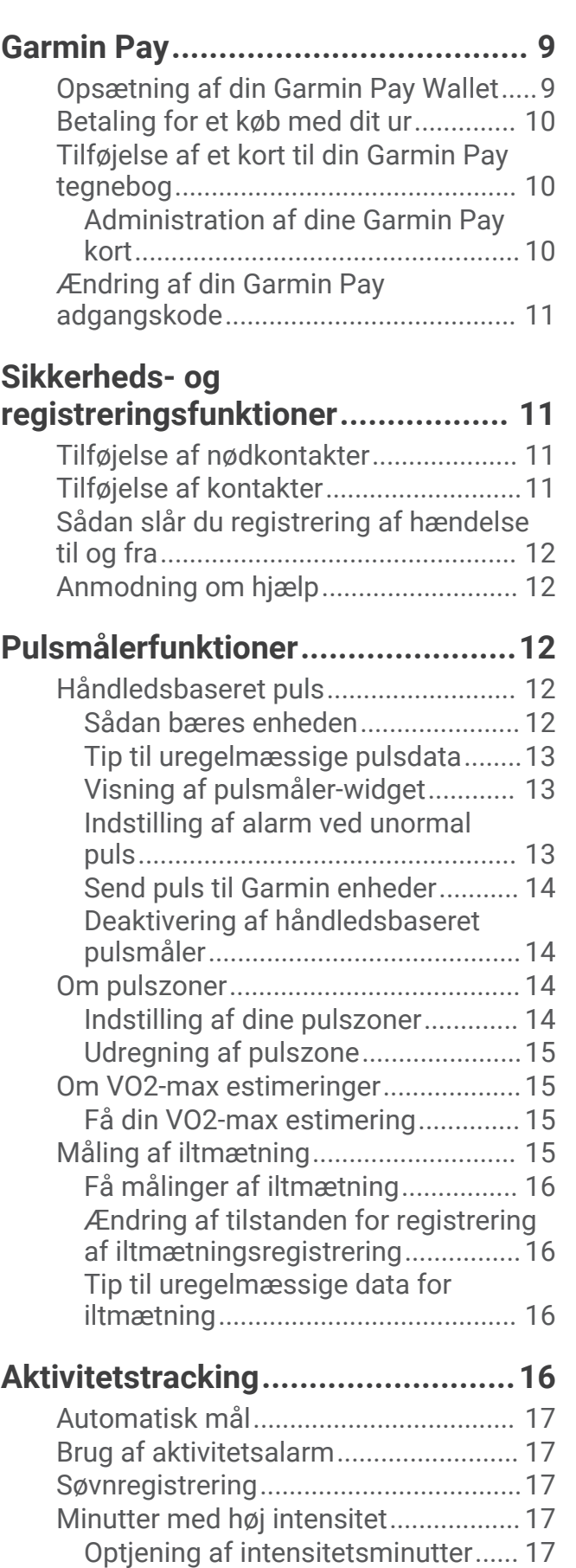

[Garmin Move IQ™..................................18](#page-23-0)

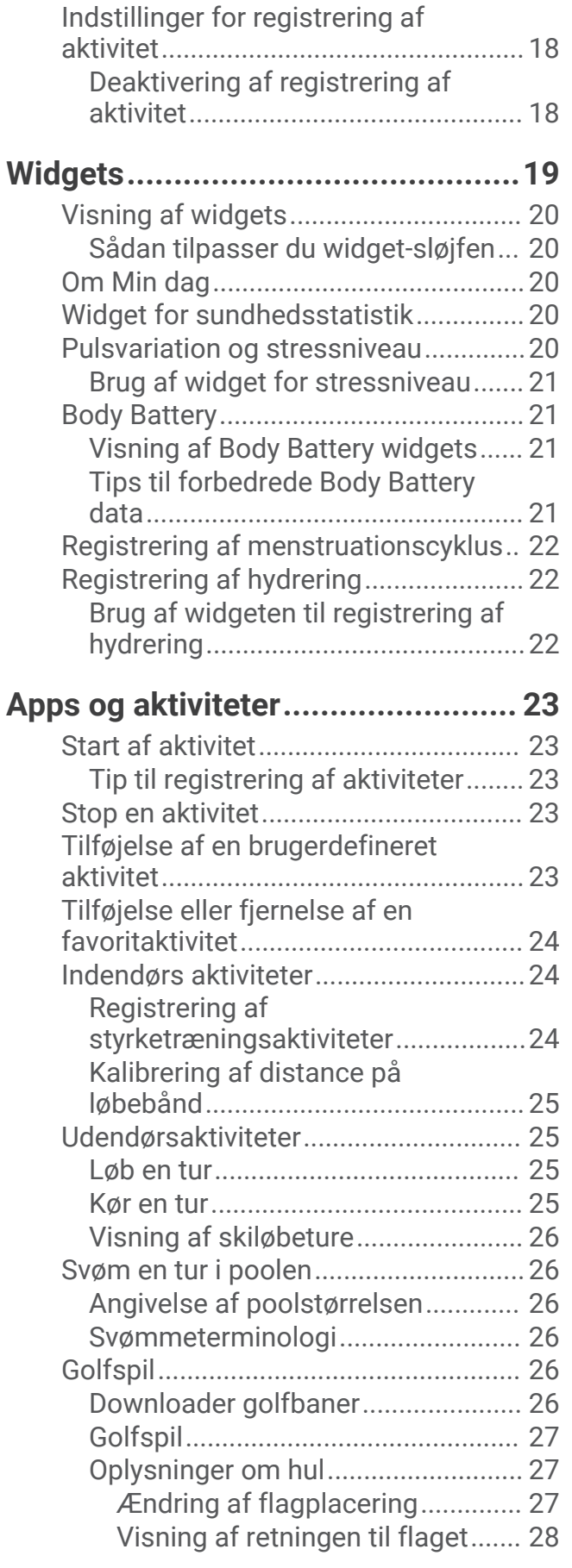

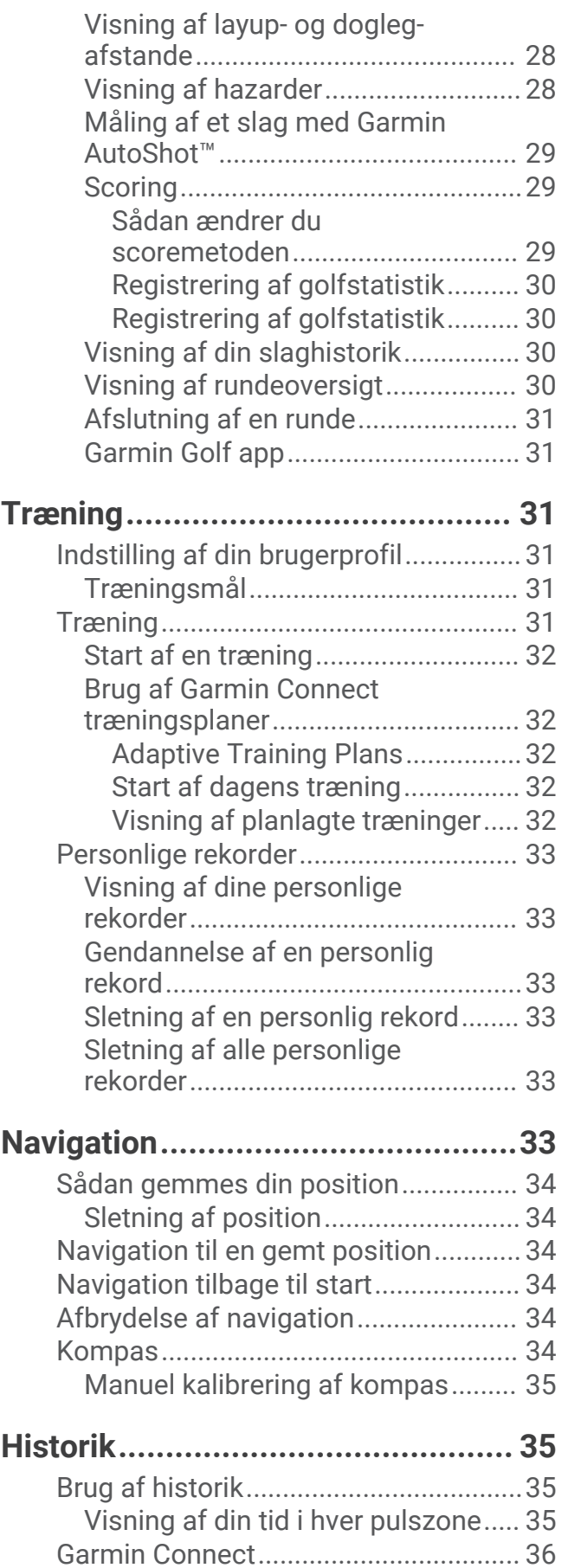

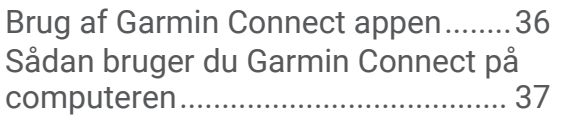

**[Tilpasning af din enhed..................](#page-42-0) 37**

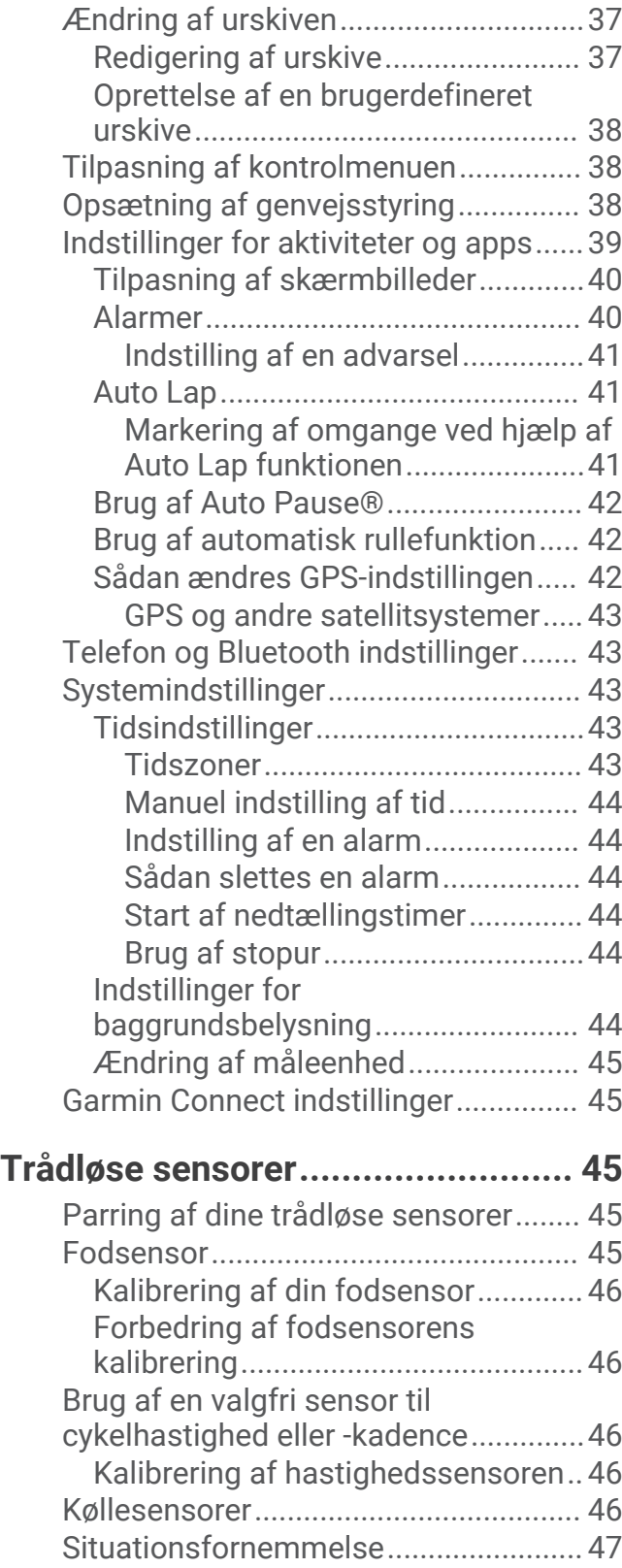

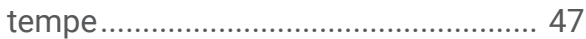

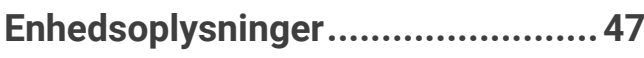

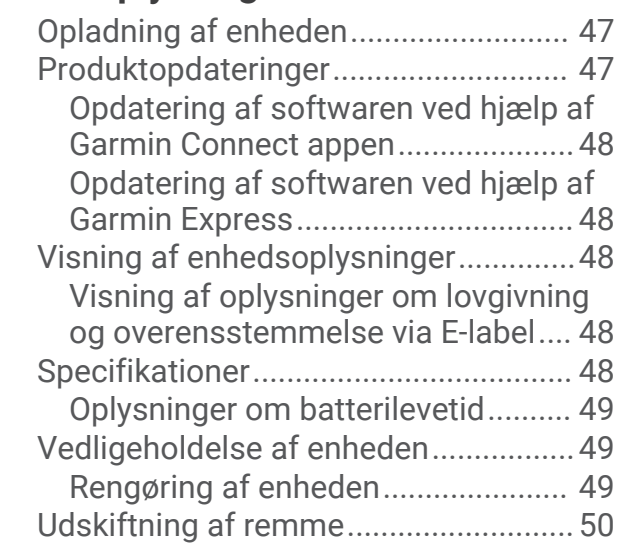

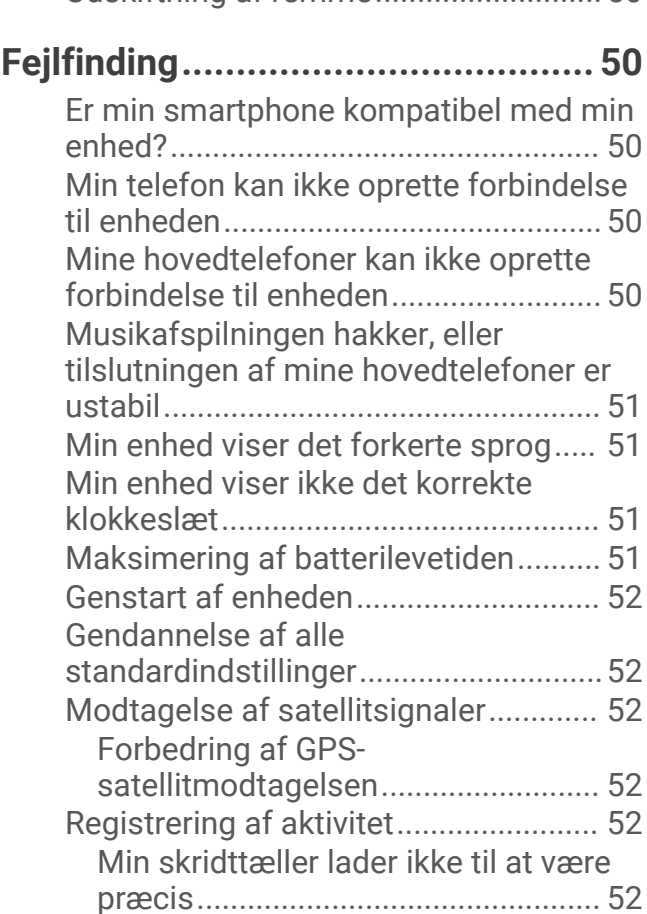

[Angivelsen af antal etager lader til](#page-58-0) [ikke at være præcis...........................53](#page-58-0)

[kalorier...............................................](#page-58-0) 53 [Sådan får du flere oplysninger.............](#page-58-0) 53

[Forbedring af præcisionen for](#page-58-0)  [minutter med høj intensitet og](#page-58-0) 

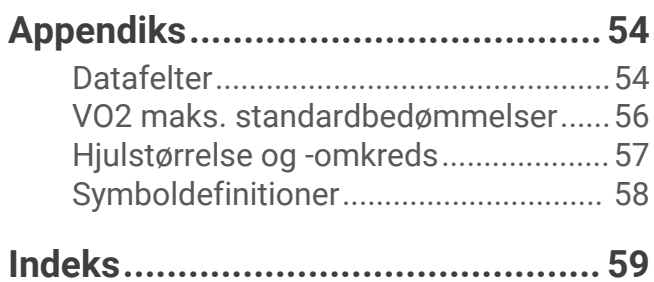

# Introduktion

#### **ADVARSEL**

<span id="page-6-0"></span>Se guiden *Vigtige produkt- og sikkerhedsinformationer* i æsken med produktet for at se produktadvarsler og andre vigtige oplysninger.

Konsulter altid din læge, inden du starter eller ændrer et træningsprogram.

## Oversigt over enheden

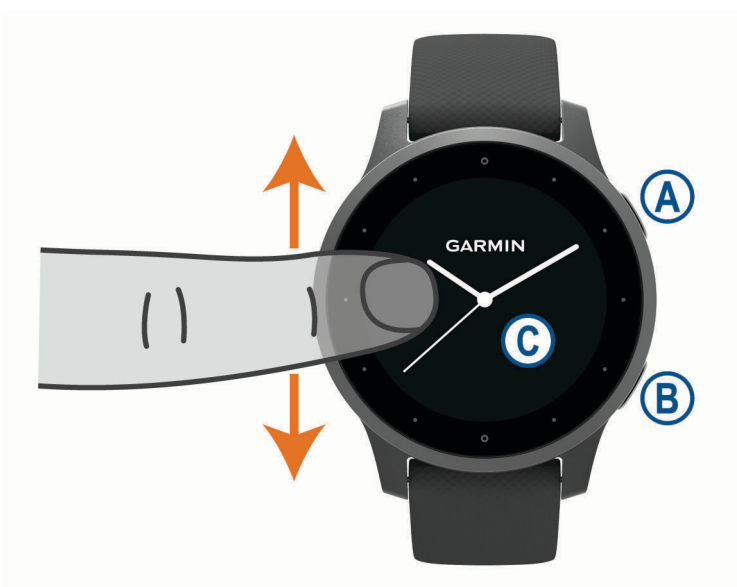

 **Handlingsknap**: Tryk for at tænde enheden.

Tryk for at starte og stoppe aktivitetstimeren.

Hold nede i 2 sekunder for at se styringsmenuen, herunder enhedsstrøm.

Hold nede i 5 sekunder for at anmode om hjælp (*[Sikkerheds- og registreringsfunktioner](#page-16-0)*, side 11).

 **Tilbageknap**: Tryk for at vende tilbage til den forrige skærm, undtagen under en aktivitet.

Under en aktivitet skal du trykke for at markere en ny omgang, starte en ny serie eller stilling eller gå videre til næste trin i en træning.

Hold nede for at se en menu med enhedsindstillinger og valgmuligheder for den aktuelle skærm.

 **Touchscreen**: Stryg op eller ned for at rulle gennem widgets, funktioner og menuer.

Tryk for at vælge.

Stryg til højre for at vende tilbage til det forrige skærmbillede.

Under en aktivitet kan du stryge til højre for at få vist urskiven og widgets.

På urskiven skal du stryge til højre for at se genvejsfunktionen.

### Tip til touchscreen

- Træk op eller ned for at rulle gennem lister og menuer.
- Stryg op eller ned for at rulle hurtigt.
- Tryk for at vælge et punkt.
- På urskiven skal du stryge op eller ned for at rulle gennem enhedens widgets.
- Tryk i en widget for at få vist yderligere widget-skærme, hvis det er muligt.
- Stryg op eller ned under en aktivitet for at se det næste dataskærmbillede.
- Stryg til højre under en aktivitet for at se urskiven og widgets, og stryg til venstre for at vende tilbage til aktivitetsdatafelterne.
- Udfør hvert menuvalg som en enkeltstående handling.

### <span id="page-7-0"></span>Låsning og oplåsning af touchscreen

Du kan forebygge utilsigtede skærmtryk ved at låse touchscreenen.

- **1** Hold **A** nede for at se kontrolmenuen.
- 2 Vælg $\bigcap$ .

Touchscreenen låses og reagerer ikke på berøringer, før du låser den op.

**3** Hold en vilkårlig tast nede for at låse touchscreenen op.

## Brug af menuen Styring

Menuen Styring indeholder genveje, der kan tilpasses, for eksempel låsning af touchscreenen og slukning af enheden.

**BEMÆRK:** Du kan tilføje, omorganisere og fjerne genveje i menuen Styring (*[Tilpasning af kontrolmenuen](#page-43-0)*, [side 38](#page-43-0)).

**1** Hold  $\overline{A}$  nede i 2 sekunder fra en hvilken som helst skærm.

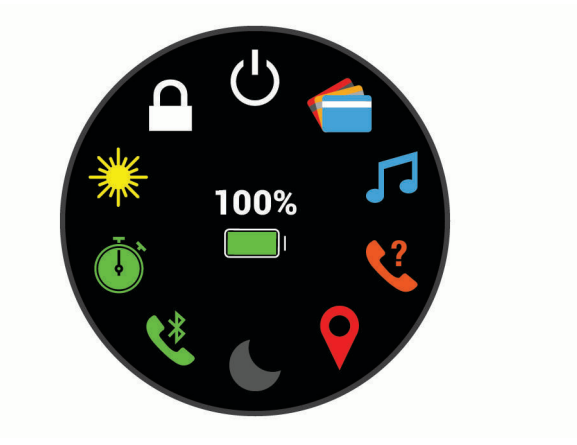

**2** Vælg en funktion.

### <span id="page-8-0"></span>Ikoner

Et blinkende ikon betyder, at enheden søger efter et signal. Et fast ikon betyder, at signalet blev fundet, eller at sensoren er tilsluttet.

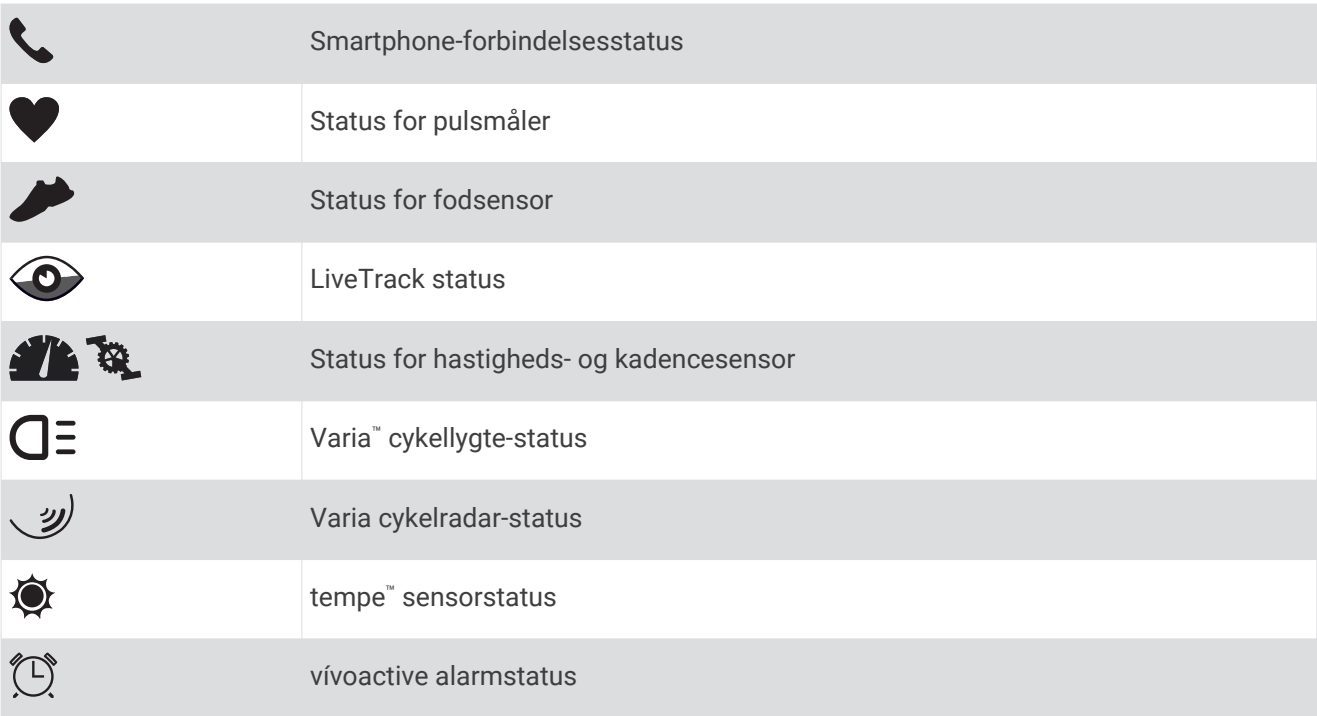

## Konfigurering af dit ur

vívoactiveFor at få fuldt udbytte af vívoactive funktionerne skal du udføre disse opgaver.

- Par din smartphone med appen Garmin Connect<sup>™</sup> (*Parring med din smartphone*, side 3).
- Opsætning af Wi‑Fi® netværk (*[Tilslutning til et Wi‑Fi netværk](#page-12-0)*, side 7).
- Opsætning af musik (*Musik*[, side 7\)](#page-12-0).
- Opsætning af din Garmin Pay™ tegnebog (*[Opsætning af din Garmin Pay Wallet](#page-14-0)*, side 9).
- Konfigurer sikkerhedsfunktioner (*[Sikkerheds- og registreringsfunktioner](#page-16-0)*, side 11).

# Intelligente funktioner

## Parring med din smartphone

For at konfigurere vívoactive-enheden skal den parres direkte via Garmin Connect appen i stedet for fra Bluetooth® indstillingerne på din smartphone.

- **1** Fra appbutikken på din smartphone kan du installere og åbne Garmin Connect appen.
- **2** Vælg en indstilling for at aktivere parringstilstand på din enhed:
	- Hvis det er første gang, du konfigurerer din enhed, skal du trykke på  $\overline{A}$  for at tænde enheden.
	- Hvis du tidligere har sprunget parringsprocessen over eller parret din enhed med en anden smartphone, skal du holde **B** nede og vælge  $\mathbf{\ddot{Q}}$  > **Par telefon** for manuelt at gå i parringstilstand.
- **3** Vælg en indstilling for at tilføje din enhed til din Garmin Connect konto:
	- Hvis dette er den første enhed, du har parret med Garmin Connect appen, skal du følge vejledningen på skærmen.
	- Hvis du allerede har parret en anden enhed med Garmin Connect appen fra  $\blacksquare$  eller • menuen. skal du vælge **Garmin-enheder** > **Tilføj enhed** og følge vejledningen på skærmen.

## <span id="page-9-0"></span>Connectede funktioner

Connectede funktioner er tilgængelige for din vívoactive enhed, når du opretter forbindelse mellem enheden og en kompatibel smartphone med Bluetooth teknologi. Visse funktioner kræver, at du installerer Garmin Connect appen på den tilsluttede smartphone. Gå til [www.garmin.com/apps](http://www.garmin.com/apps) for at få yderligere oplysninger. Nogle funktioner er også tilgængelige, når du forbinder din enhed med et trådløst netværk.

**Telefonmeddelelser**: Viser telefonmeddelelser og beskeder på din vívoactive enhed.

- **LiveTrack**: Lad venner og familie følge dine løb og træningsaktiviteter i realtid. Du kan invitere følgere ved brug af e-mail eller sociale medier, hvilket lader dem se dine live-data på en registreringsside til Garmin Connect.
- **Aktivitetsoverførsel til Garmin Connect**: Sender automatisk din aktivitet til din Garmin Connect konto, så snart du er færdig med at registrere aktiviteten.
- **Connect IQ™** : Giver dig mulighed for at udvide enhedens funktioner med nye urskiver, widgets, apps og datafelter.

**Softwareopdateringer**: Giver dig mulighed for at opdatere enhedens software.

**Vejr**: Giver dig mulighed for at se aktuelle vejrforhold og vejrudsigter.

- **Bluetooth sensorer**: Giver dig mulighed for at oprette forbindelse til Bluetooth kompatible sensorer som f.eks. en pulsmåler.
- **Find min telefon**: Finder din mistede smartphone, der er parret med din vívoactive enhed og er inden for rækkevidde.
- **Find min enhed**: Finder din mistede vívoactive enhed, der er parret med din smartphone, og som er inden for rækkevidde.

### Telefonmeddelelser

Telefonmeddelelser kræver, at en kompatibel smartphone er inden for rækkevidde og parres med enheden. Når din telefon modtager beskeder, sender den meddelelser til din enhed.

#### Aktivering af Bluetooth meddelelser

Før du kan aktivere meddelelser, skal du parre din **vívoactive** enhed med en kompatibel mobilenhed (*[Parring](#page-8-0) [med din smartphone](#page-8-0)*, side 3).

- **1** Hold nede på  $\overline{B}$ .
- **2** Vælg > **Telefon** > **Meddelelser**.
- **3** Vælg **Under aktivitet** for at angive præferencer for meddelelser, der vises, når en aktivitet optages.
- **4** Vælg en meddelelsespræference.
- **5** Vælg **Ikke under aktivitet** for at angive præferencer for meddelelser, der vises i urtilstand.
- **6** Vælg en meddelelsespræference.
- **7** Vælg **Timeout**.
- **8** Vælg en varighed for timeout.
- **9** Vælg **Personlige oplysninger**.

**10** Vælg en præference for beskyttelse af personlige oplysninger.

#### Visning af meddelelser

- **1** På urskiven skal du stryge op eller ned for at få vist widget'en med registrering af aktiviteten.
- **2** Vælg en notifikation.
- **3** Rul ned for at læse hele meddelelsen.
- **4** Stryg opad for at se valgmulighederne for meddelelser.
- **5** Vælg en mulighed:
	- Hvis du vil følge op på en meddelelse, skal du vælge en handling, f.eks. **Afslut** eller **Svar**. De tilgængelige handlinger afhænger af notifikationstypen og telefonens operativsystem. Når du afviser en meddelelse på din telefon eller vívoactive enhed, vises den ikke længere i widgetten.
	- Stryg til højre for at vende tilbage til meddelelseslisten.

#### <span id="page-10-0"></span>Besvarelse af en tekstbesked

BEMÆRK: Denne funktion er kun tilgængelig for Android™ smartphones.

Når du modtager en tekstbesked på din vívoactive enhed, kan du sende et hurtigt svar ved at vælge på en liste over beskeder. Du kan tilpasse meddelelser i Garmin Connect appen.

**BEMÆRK:** Denne funktion sender tekstbeskeder vha. telefonen. Der kan forekomme almindelige begrænsninger og gebyrer. Kontakt din mobiloperatør for at få yderligere oplysninger.

- **1** Stryg opad eller nedad for at se widgeten for meddelelser.
- **2** Vælg en tekstbesked.
- **3** Stryg opad for at se valgmulighederne for meddelelser.
- **4** Vælg **Svar**.
- **5** Vælg en meddelelse på listen.

Telefonen sender den valgte meddelelse som en sms.

#### Modtagelse af et indgående telefonopkald

Når du modtager et telefonopkald på din tilsluttede smartphone, viser vívoactive enheden navnet eller telefonnummeret på den person, der ringer op.

- Hvis du vil besvare opkaldet, skal du vælge  $\mathcal{L}$ . **BEMÆRK:** Hvis du vil tale med den, der ringer op, skal du bruge din tilsluttede smartphone.
- Hvis du vil afvise opkaldet, skal du vælge $\bigcap$ .
- Hvis du vil afvise et opkald og sende en tekstbesked som svar, skal du vælge  $\blacksquare$  og vælge en meddelelse på listen.

**BEMÆRK:** Denne funktion er kun tilgængelig, hvis enheden er tilsluttet en Android smartphone.

#### Administration af meddelelser

Du kan bruge din kompatible smartphone til at administrere meddelelser, der vises på din vívoactive enhed.

Vælg en mulighed:

- Hvis du bruger en iPhone® enhed, skal du bruge iOS® indstillingerne for meddelelser for at vælge de elementer, der skal vises på enheden.
- Hvis du bruger en Android smartphone, skal du i Garmin Connect appen vælge **Indstillinger** > **Smart Notifications**.

#### Deaktivering af Bluetooth Smartphone-tilslutning

Du kan deaktivere Bluetooth smartphone-forbindelsen fra kontrolmenuen.

**BEMÆRK:** Du kan tilføje punkter til kontrolmenuen (*[Tilpasning af kontrolmenuen](#page-43-0)*, side 38).

- **1** Hold  $\overline{A}$  nede for at få vist kontrolmenuen.
- **2** Vælg **i** for at deaktivere Bluetooth smartphone forbindelsen på din vívoactive enhed. Se i brugervejledningen til din mobile enhed for at deaktivere Bluetooth teknologi på din mobile enhed.

#### Brug af Må ikke forstyrres-tilstand

Du kan bruge Vil ikke forstyrres-tilstand til at deaktivere vibrationer og skærmen for alarmer og meddelelser. Denne tilstand deaktiverer bevægelsesindstillingen (*[Indstillinger for baggrundsbelysning](#page-49-0)*, side 44). Du kan f.eks. bruge denne tilstand, mens du sover eller ser en film.

- Hvis du vil aktivere eller deaktivere Vil ikke forstyrres-tilstand manuelt, skal du holde tasten  $\overline{A}$ ) nede og  $v$ ælge  $\blacksquare$ .
- Hvis du vil aktivere Vil ikke forstyrres-tilstand i din sovetid, skal du åbne enhedsindstillingerne i Garmin Connect appen og vælge **Lyde og advarsler** > **Forstyr ikke under søvn**.

### <span id="page-11-0"></span>Søgning efter din telefon

Du kan bruge denne funktion til at hjælpe med at finde en bortkommet smartphone, der er parret ved hjælp af Bluetooth trådløs teknologi, og som er inden for rækkevidden af denne.

- **1** Hold nede på  $\overline{A}$ .
- 2 Vælg $\mathcal{C}$ .

Signalstyrkebjælkerne vises på vívoactive-skærmen, og der afspilles en hørbar alarm på din smartphone. Bjælkerne bliver større, når du kommer tættere på din smartphone.

**3** Tryk på **(B)** for at stoppe søgningen.

## Connect IQ funktioner

Du kan tilføje Connect IQ funktioner til dit ur fra Garmin® og andre udbydere ved hjælp af Connect IQ appen. Du kan tilpasse din enhed med urskiver, datafelter, widgets og apps.

**Urskiver**: Giver dig mulighed for at tilpasse urets udseende.

**Datafelter**: Giver dig mulighed for at downloade nye datafelter, der viser sensor-, aktivitets- og historiske data på nye måder. Du kan føje Connect IQ datafelter til indbyggede funktioner og sider.

**Widgets**: Angiv oplysninger på et øjeblik, herunder sensordata og meddelelser.

**Programmer**: Føj interaktive funktioner til dit ur, som f.eks. nye typer fitness- og udendørsaktiviteter.

### Sådan downloades Connect IQ funktioner

Før du kan downloade funktioner fra Connect IQ appen, skal du parre din vívoactive enhed med din smartphone (*[Parring med din smartphone](#page-8-0)*, side 3).

- **1** Fra appbutikken på din smartphone kan du installere og åbne Connect IQ appen.
- **2** Vælg din enhed, hvis det er nødvendigt.
- **3** Vælg en Connect IQ funktion.
- **4** Følg instruktionerne på skærmen.

#### Sådan downloades Connect IQ funktioner ved hjælp af computeren

- **1** Tilslut enheden til din computer med et USB-kabel.
- **2** Gå til [apps.garmin.com](https://apps.garmin.com), og log på.
- **3** Vælg en Connect IQ funktion, og download den.
- **4** Følg instruktionerne på skærmen.

## Wi**‑**Fi connectede funktioner

**Aktivitetsoverførsler til din Garmin Connect konto**: Sender automatisk din aktivitet til din Garmin Connect konto, så snart du er færdig med at registrere aktiviteten.

**Lydindhold**: Giver dig mulighed for at synkronisere lydindhold fra tredjepartsudbydere.

- **Softwareopdateringer**: Din enhed downloader og installerer automatisk den nyeste softwareopdatering, når en Wi‑Fi forbindelse er tilgængelig.
- **Træningsture og træningsplaner**: Du kan søge efter og vælge træninger og træningsplaner på Garmin Connect webstedet. Næste gang din enhed har en Wi‑Fi forbindelse, sendes filerne trådløst til din enhed.

## <span id="page-12-0"></span>Tilslutning til et Wi**‑**Fi netværk

Du skal tilslutte din enhed til Garmin Connect appen på din smartphone eller til Garmin Express® programmet på din computer, før du kan oprette forbindelse til et Wi‑Fi netværk.

Du skal oprette forbindelse til Wi‑Fi for at synkronisere din enhed med en tredjepartsudbyder af musik. Hvis du slutter enheden til et Wi‑Fi netværk, vil det også øge overførselshastigheden for større filer.

- **1** Placer dig inden for rækkevidde af et Wi‑Fi netværk.
- **2** Fra Garmin Connect appen skal du vælge **et** eller ...
- **3** Vælg **Garmin-enheder**, og vælg din enhed.
- **4** Vælg **Generel** > **Wi-Fi-netværk** > **Tilføj et netværk**.
- **5** Vælg et tilgængeligt Wi‑Fi netværk, og indtast logon-oplysningerne.

# Musik

**BEMÆRK:** I dette afsnit kan du læse om tre forskellige indstillinger for musikafspilning.

- Musik fra tredjepartsudbyder
- Personligt lydindhold
- Musik, der er gemt på telefonen

Du kan downloade lydindhold på en vívoactive-enhed fra din computer eller fra en tredjepartsudbyder, så du kan lytte, når din smartphone ikke er i nærheden. Du kan lytte til lydindhold gemt på enheden ved at forbinde hovedtelefoner med Bluetooth teknologi.

Du kan styre musikafspilning på din parrede smartphone ved hjælp af din enhed.

## Tilslutning til en tredjepartsudbyder

Før du kan downloade musik eller andre lydfiler til dit ur fra en understøttet tredjepartsudbyder, skal du oprette forbindelse til udbyderen af din enhed.

Visse indstillinger for tredjepartsmusikudbydere er allerede installeret på din enhed. Du kan downloade Connect IQ appen for at få flere indstillinger.

- 1 I betjeningsmenuen på enheden skal du vælge **.**
- 2 Vælg $\mathbf{Q}$

**BEMÆRK:** Hvis du vil konfigurere en anden udbyder, skal du holde **®** nede og vælge **Musikudbydere** > **Tilføj udbyder**.

**3** Vælg navnet på udbyderen, og følg instruktionerne på skærmen.

### Download af lydindhold fra en tredjepartsudbyder

Før du kan downloade lydindhold fra en tredjepartsudbyder, skal du oprette forbindelse til et Wi‑Fi netværk (*Tilslutning til et Wi‑Fi netværk*, side 7).

- **1** Åbn musikstyring.
- 2 Hold  $\overline{B}$  nede.
- **3** Vælg **Musikudbydere**.
- **4** Vælg en tilsluttet udbyder.
- **5** Vælg en afspilningsliste eller et andet emne, der skal downloades til enheden.
- **6** Vælg om nødvendigt  $\left(\mathbf{B}\right)$ , indtil du bliver bedt om at synkronisere med tjenesten.

**BEMÆRK:** Download af lydindhold kan dræne batteriet. Du vil muligvis skulle slutte enheden til en ekstern strømkilde, hvis batteriet er ved at løbe tør for strøm.

## <span id="page-13-0"></span>Frakobling fra en tredjepartsudbyder

- **1** Fra Garmin Connect appen skal du vælge $\equiv$ eller $\cdots$
- **2** Vælg **Garmin-enheder**, og vælg din enhed.
- **3** Vælg **Musik**.
- **4** Vælg en installeret tredjepartsudbyder, og følg instruktionerne på skærmen for at frakoble tredjepartsudbyderen fra din enhed.

## Download af personligt lydindhold

Før du kan sende din personlige musik til din enhed, skal du installere Garmin Express programmet på din computer ([www.garmin.com/express](http://www.garmin.com/express)).

Du kan indlæse dine personlige lydfiler såsom .mp3- og .m4a-filer til en vívoactive enhed fra computeren. Du kan finde flere oplysninger på [www.garmin.com/musicfiles.](http://www.garmin.com/musicfiles)

- **1** Tilslut enheden til din computer med det medfølgende USB-kabel.
- **2** På computeren skal du åbne Garmin Express programmet, vælge din enhed og vælge **Musik**. **TIP:** På Windows® computere kan du vælge  $\blacksquare\blacktriangleright$  og søge i mappen med lydfiler. På Apple® computere vil Garmin Express programmet bruge dit iTunes® bibliotek.
- **3** I **Min musik** eller **iTunes Library** skal du vælge en lydfilskategori såsom sange eller afspilningslister.
- **4** Vælg afkrydsningsfelterne for lydfilerne, og vælg **Send til enhed**.
- **5** I listen vívoactive kan du om nødvendigt markere afkrydsningsfelterne og vælge **Fjern fra enhed** for at fjerne lydfilerne.

## Tilslutning af Bluetooth hovedtelefoner

Du kan lytte til musik indlæst på din vívoactive enhed ved at tilslutte hovedtelefoner ved hjælp af Bluetooth teknologi.

- **1** Anbring hovedtelefonerne inden for 2 m (6,6 fod) fra din enhed.
- **2** Aktiver parringstilstand på hovedtelefonerne.
- **3** Hold nede  $p\land$   $\bullet$
- **4** Vælg > **Musik** > **Hovedtelefoner** > **Tilføj ny**.
- **5** Vælg dine hovedtelefoner for at fuldføre parringen.

## Afspilning af musik

- **1** Åbn musikstyring.
- **2** Tilslut dine hovedtelefoner med Bluetooth teknologi (*Tilslutning af Bluetooth hovedtelefoner*, side 8).
- **3** Hold nede  $p\land$   $\bullet$
- **4** Vælg **Musikudbydere**, og vælg en indstilling:
	- For at lytte til musik downloadet til dit ur fra computeren, skal du vælge **Min musik** (*Download af personligt lydindhold*, side 8).
	- Du kan styre musikafspilningen på din smartphone ved at vælge **Telefon**.
	- Hvis du vil lytte til musik fra en tredjepartsudbyder, skal du vælge navnet på udbyderen og vælge en afspilningsliste, du vil downloade.
- **5** Vælg ••• for at åbne kontrolelementerne til musikafspilning.

## <span id="page-14-0"></span>Kontrolelementer til musikafspilning

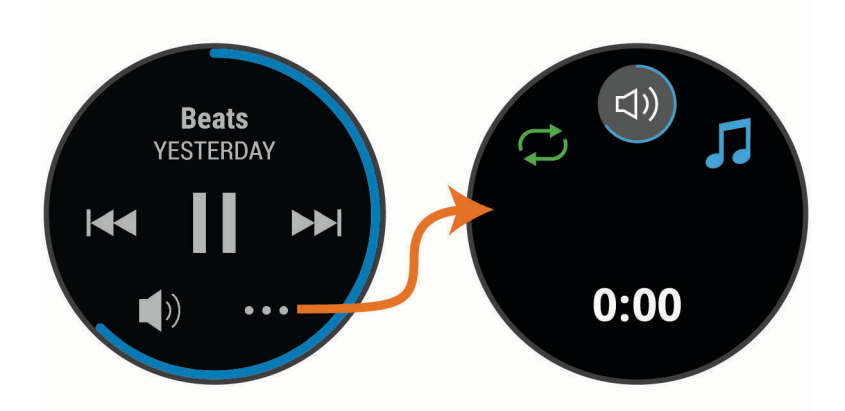

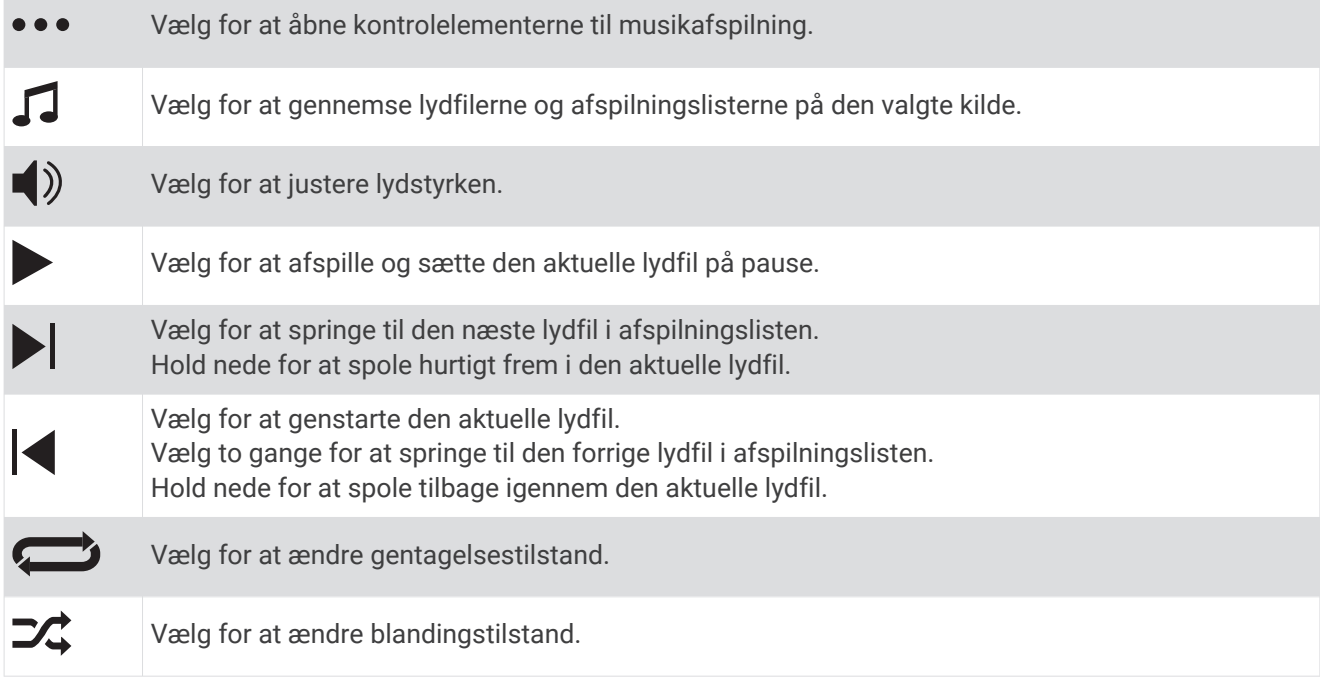

# Garmin Pay

Funktionen Garmin Pay giver dig mulighed for at bruge dit ur til at betale for køb i udvalgte butikker med krediteller hævekort fra et deltagende pengeinstitut.

## Opsætning af din Garmin Pay Wallet

Du kan tilføje et eller flere deltagende kredit- eller hævekort til din Garmin Pay Wallet. Gå til [garmin.com](http://garmin.com/garminpay/banks) [/garminpay/banks](http://garmin.com/garminpay/banks) for at finde deltagende pengeinstitutter.

- 1 Fra Garmin Connect appen skal du vælge **eller** ...
- **2** Vælg **Garmin Pay** > **Kom i gang**.
- **3** Følg instruktionerne på skærmen.

## <span id="page-15-0"></span>Betaling for et køb med dit ur

Før du kan bruge dit ur til at betale for køb, skal du konfigurere mindst ét betalingskort.

Du kan bruge dit ur til at betale for indkøb i en deltagende butik.

- **1** Hold  $(\overline{A})$  nede.
- 2 Vælg $\leftarrow$ .
- **3** Indtast din firecifrede adgangskode.

**BEMÆRK:** Hvis du indtaster din adgangskode forkert tre gange, spærres din tegnebog, og du skal nulstille din adgangskode i Garmin Connect appen.

Det senest anvendte betalingskort vises.

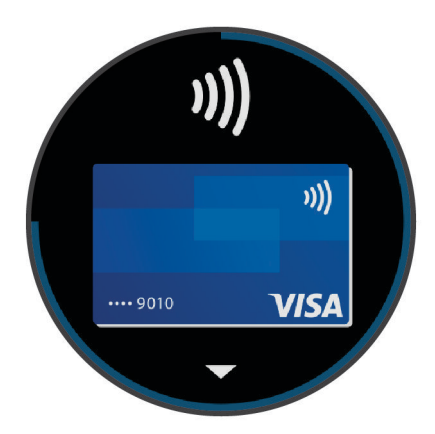

- **4** Hvis du har føjet flere kort til din Garmin Pay tegnebog, skal du stryge for at skifte til et andet kort (valgfrit).
- **5** Hold uret i nærheden af betalingslæseren inden for 60 sekunder med uret vendt mod læseren. Uret vibrerer og viser et flueben, når det er færdigt med at kommunikere med læseren.
- **6** Følg om nødvendigt instruktionerne på kortlæseren for at fuldføre transaktionen.

**TIP:** Når du har indtastet din adgangskode, kan du foretage betalinger uden en adgangskode i 24 timer, så længe du bærer dit ur. Hvis du fjerner uret fra dit håndled eller deaktiverer pulsmåling, skal du indtaste adgangskoden igen, inden du kan foretage en betaling.

## Tilføjelse af et kort til din Garmin Pay tegnebog

Du kan føje op til 10 kredit- eller hævekort til din Garmin Pay tegnebog.

- **1** Fra Garmin Connect appen skal du vælge  $\equiv$  eller  $\cdots$ .
- **2** Vælg **Garmin Pay** > > **Tilføj et kort**.
- **3** Følg instruktionerne på skærmen.

Når kortet er tilføjet, kan du vælge kortet på dit ur, når du foretager en betaling.

## Administration af dine Garmin Pay kort

Du kan suspendere eller slette et kort midlertidigt.

**BEMÆRK:** I nogle lande kan de deltagende pengeinstitutter begrænse Garmin Pay funktionerne.

- 1 Fra Garmin Connect appen skal du vælge $\equiv$ eller $\cdot \cdot$
- **2** Vælg **Garmin Pay**.
- **3** Vælg et kort.
- **4** Vælg en mulighed:
	- Hvis du midlertidigt vil suspendere eller ophæve suspenderingen af kortet, skal du vælge **Suspendér kort**. Kortet skal være aktivt, for at du kan foretage indkøb med din vívoactive enhed.
	- Hvis du vil slette kortet, skal du vælge  $\blacksquare$ .

## <span id="page-16-0"></span>Ændring af din Garmin Pay adgangskode

Du skal kende din aktuelle adgangskode for at ændre den. Hvis du glemmer din adgangskode, skal du nulstille Garmin Pay funktionen på din vívoactive enhed, oprette en ny adgangskode og indtaste dine kortoplysninger igen.

- **1** Fra vívoactive enhedssiden i Garmin Connect appen skal du vælge **Garmin Pay** > **Skift adgangskode**.
- **2** Følg instruktionerne på skærmen.

Næste gang du betaler med din vívoactive enhed, skal du indtaste den nye adgangskode.

# Sikkerheds- og registreringsfunktioner

#### **FORSIGTIG**

Registrering af hændelse og hjælp er supplerende funktioner, som IKKE må betragtes som den primære metode til at få hjælp fra nødtjenester. Garmin Connect appen kontakter ikke nødtjenester for dig.

vívoactive enheden har sikkerheds- og registreringsfunktioner, der skal konfigureres med Garmin Connect appen.

#### *BEMÆRK*

Hvis du vil bruge disse funktioner, skal du have forbindelse til appen Garmin Connect ved hjælp af Bluetooth teknologi. Du kan indtaste nødkontakter på din Garmin Connect konto.

Du kan få mere information om hændelsesregistrering og hjælp på [www.garmin.com/safety.](http://www.garmin.com/safety)

- **Hjælp**: Gør det muligt for dig at sende en automatisk besked med dit navn, LiveTrack link og GPS-position til dine nødkontakter.
- **Registrering af hændelse**: Nårvívoactive enheden registrerer en hændelse under en udendørs gåtur, løbetur eller cykelaktivitet, sender enheden en automatisk besked, et LiveTrack link og GPS-position til dine nødkontakter.
- **LiveTrack**: Lad venner og familie følge dine løb og træningsaktiviteter i realtid. Du kan invitere følgere ved brug af e-mail eller sociale medier, hvilket lader dem se dine live-data på en registreringsside til Garmin Connect.

## Tilføjelse af nødkontakter

Nødkontakttelefonnumre bruges til registrering af hændelser og hjælpefunktioner.

- 1 Fra Garmin Connect appen skal du vælge **eller** ...
- **2** Vælg **Sikkerhed & Sporing** > **Hændelsesregistrering og Anmodning om hjælp** > **Tilføj nødkontakt**.
- **3** Følg instruktionerne på skærmen.

### Tilføjelse af kontakter

Du kan føje op til 50 kontakter til Garmin Connect appen. Kontakt-e-mails kan bruges med LiveTrack funktionen.

Tre af disse kontakter kan bruges som nødkontakter (*Tilføjelse af nødkontakter*, side 11).

- 1 Fra Garmin Connect appen skal du vælge $\equiv$ eller $\rightarrow$ .
- **2** Vælg **Kontakt**.
- **3** Følg instruktionerne på skærmen.

Når du har tilføjet kontakter, skal du synkronisere dine data for at anvende ændringerne på din vívoactive enhed (*[Brug af Garmin Connect appen](#page-41-0)*, side 36).

## <span id="page-17-0"></span>Sådan slår du registrering af hændelse til og fra

Før du kan aktivere registrering af uheld på din enhed, skal du tilføje nødkontakter i Garmin Connect appen (*[Tilføjelse af nødkontakter](#page-16-0)*, side 11). Din parrede smartphone skal være udstyret med et dataabonnement og være i et område med netværksdækning og adgang til data. Dine nødkontakter skal kunne modtage e-mails eller tekstbeskeder (standard-sms-takst er muligvis gældende).

- **1** På urskiven skal du holde (B) nede.
- **2** Vælg > **Sikkerhed & Sporing** > **Registr hændelse**.
- **3** Vælg en aktivitet.

**BEMÆRK:** Registrering af hændelser er kun tilgængelig for udendørs gang, løb og cykelaktiviteter.

Hvis en hændelse registreres af din vívoactive enhed med GPS aktiveret, kan Garmin Connect appen sende en automatisk tekstbesked og e-mail med dit navn og din GPS-position til dine nødkontakter. Der vises en meddelelse, som angiver, at dine kontakter vil blive informeret, når der er gået 30 sekunder. Du kan vælge **Annuller**, før nedtællingen er gennemført, hvis du vil annullere meddelelsen.

## Anmodning om hjælp

Før du kan anmode om hjælp, skal du angive nødkontakter (*[Tilføjelse af nødkontakter](#page-16-0)*, side 11).

- **1** Hold nede på  $\overline{A}$ .
- **2** Når du mærker tre vibrationer, skal du slippe knappen for at aktivere hjælpefunktionen. Nedtællingsskærmen vises.

**TIP:** Du kan vælge **Annuller**, før nedtællingen er gennemført, hvis du vil annullere meddelelsen.

# Pulsmålerfunktioner

Din vívoactive enhed har en håndledsbaseret pulsmåler og er samtidig kompatibel med brystpulsmålere (sælges særskilt). Du kan få vist pulsdata på pulsmåler-widget'en. Hvis både håndledsbaserede og brystbaserede pulsdata er tilgængelige, når du starter en aktivitet, anvender enheden brystpulsdataene.

## Håndledsbaseret puls

#### Sådan bæres enheden

• Bær enheden over håndledsknoglen.

**BEMÆRK:** Enheden bør sidde tæt og behageligt. For at opnå mere præcise pulsmålinger bør enheden ikke bevæge sig, når du løber eller træner. For aflæsninger på iltmætningsmåleren skal du forblive ubevægelig.

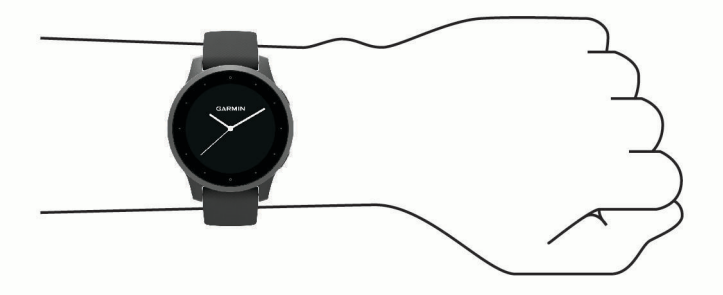

**BEMÆRK:** Den optiske sensor er placeret på bagsiden af enheden.

- Se fejlfindingstippene (*[Tip til uregelmæssige pulsdata](#page-18-0)*, side 13), hvor der er flere oplysninger om håndledsbaseret pulsmåler.
- Se *[Tip til uregelmæssige data for iltmætning](#page-21-0)*, side 16 for at få flere oplysninger om sensoren til måling af iltmætning.
- Du finder flere oplysninger om nøjagtigheden ved at gå til [garmin.com/ataccuracy.](http://garmin.com/ataccuracy)
- Du kan finde flere oplysninger om brug og vedligeholdelse af enheden [www.garmin.com/fitandcare.](http://www.garmin.com/fitandcare)

## <span id="page-18-0"></span>Tip til uregelmæssige pulsdata

Hvis data for puls er uregelmæssige eller ikke vises, kan du afprøve følgende tip.

- Vask og tør din arm, før du tager enheden på.
- Undgå at have solcreme, lotion og insektmidler på under enheden.
- Undgå at ridse pulssensoren på bagsiden af enheden.
- Bær enheden over håndledsknoglen. Enheden bør sidde tæt og behageligt.
- Vent, indtil  $\blacktriangledown$  ikonet lyser konstant, før du begynder på din aktivitet.
- Varm op i 5 til 10 minutter, og få en pulsmåling, før du begynder på din aktivitet. **BEMÆRK:** Hvis det er koldt udenfor, kan du varme op indendørs.
- Skyl enheden med rent vand efter hver træning.

#### Visning af pulsmåler-widget

Pulswidget'en viser din aktuelle puls i hjerteslag pr. minut (bpm) og en graf over din puls. Grafen viser din nylige pulsaktivitet, høj og lav hjertefrekvens og farvekodede søjler for at vise tiden i hver pulszone (*[Om pulszoner](#page-19-0)*, [side 14](#page-19-0)).

**1** På urskiven skal du stryge op for at se pulswidget.

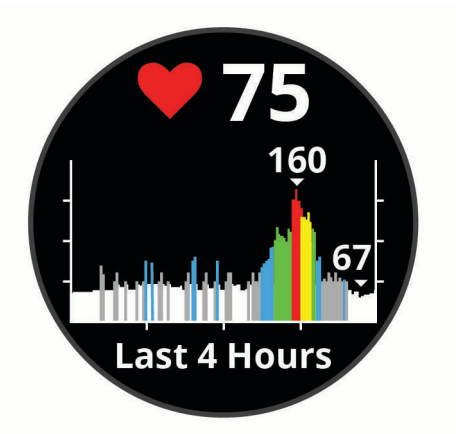

**2** Tryk på touchscreenen for at se din gennemsnitlige hvilepuls (RHR) for de sidste 7 dage.

#### Indstilling af alarm ved unormal puls

#### **FORSIGTIG**

Denne funktion giver dig kun besked, når din puls kommer over eller under et bestemt antal slag i minuttet, som brugeren har valgt, efter en periode med inaktivitet. Denne funktion giver dig ikke besked om en potentiel hjertetilstand og er ikke beregnet til at behandle eller diagnosticere en medicinsk lidelse eller sygdom. Ret dig altid efter din læges anvisninger angående eventuelle hjernerelaterede problemer.

- **1** Hold nede  $p\land$   $\bullet$   $\bullet$
- **2** Vælg > **Pulsmåler på håndleddet** > **Alarm ved unormal puls**.
- **3** Vælg **Høj alarm** eller **Lav alarm**.
- **4** Vælg en tærskelværdi for puls.
- **5** Vælg Til/Fra-knappen for at tænde for alarmen.

Hver gang, du kommer over eller under den tilpassede værdi, vises en meddelelse, og enheden vibrerer.

### <span id="page-19-0"></span>Send puls til Garmin enheder

Du kan sende pulsdata fra din vívoactive enhed og se dem på parrede Garmin enheder. Du kan f.eks. sende pulsdata til en Edge® enhed, mens du cykler.

**BEMÆRK:** Når du sender pulsdata, reduceres batterilevetiden.

- **1** Hold nede på  $\left(\overline{B}\right)$
- **2** Vælg > **Pulsmåler på håndleddet**.
- **3** Vælg en mulighed:
	- Vælg **Send under aktivitet** for at sende pulsdata under tidsregistrerede aktiviteter (*[Start af aktivitet](#page-28-0)*, [side 23](#page-28-0)).
	- Vælg **Streaming** for at begynde at sende pulsdata nu.
- **4** Par din vívoactive enhed med din Garmin ANT+® kompatible enhed.

**BEMÆRK:** Parringsinstruktionerne er forskellige for hver Garmin kompatible enhed. Se brugervejledningen.

## Deaktivering af håndledsbaseret pulsmåler

Standardværdien for Pulsmåler på håndleddet er Automatisk. Enheden anvender automatisk den håndledsbaserede pulsmåler, medmindre du parrer en brystpulsmåler med enheden. Brystbaserede pulsdata er kun tilgængelige under en aktivitet.

**BEMÆRK:** Deaktivering af den håndledsbaserede pulsmåler deaktiverer også din VO2 Maks. vurdering, minutter med høj intensitet, funktionen for stressniveau i løbet af dagen og den håndledsbaserede sensor til måling af iltmætning.

**BEMÆRK:** Hvis den håndledsbaserede pulsmåler deaktiveres, bliver den håndledsbaserede registreringsfunktion for Garmin Pay betalinger også deaktiveret, og du skal indtaste en adgangskode ved hver betaling (*[Garmin Pay](#page-14-0)*, side 9).

- **1** Hold nede  $p\land$   $\bullet$
- **2** Vælg > **Pulsmåler på håndleddet** > **Status** > **Fra**.

## Om pulszoner

Mange atleter bruger pulszoner til at måle og øge deres hjerte-kar-systems styrke og forbedre deres kondition. En pulszone er et givet interval af hjerteslag pr. minut. De fem almindeligt accepterede pulszoner er nummereret 1-5 i forhold til forøget intensitet. Generelt beregnes pulszoner baseret på procentdele af den maksimale puls.

### Indstilling af dine pulszoner

Enheden bruger dine profildata fra den første opsætning til at fastsætte dine standardpulszoner. Enheden har separate pulszoner for løb og cykling. For at få de mest nøjagtige kaloriedata under aktiviteten skal du angive din maksimale puls. Du kan og indstille hver pulszone. Du kan justere dine zoner på enheden manuelt eller bruge din Garmin Connect konto.

- 1 Hold  $\textcircled{B}$
- **2** Vælg > **Brugerprofil** > **Pulszoner**.
- **3** Vælg **Standard** for at få vist standardværdierne (valgfrit). Standardværdierne kan anvendes for løb og cykling.
- **4** Vælg **Løb** eller **Cykling**.
- **5** Vælg **Præference** > **Indstil brugerdefineret**.
- **6** Vælg **Maksimal puls**, og indtast din maksimale puls.
- **7** Vælg en zone, og indtast en værdi for hver zone.

## <span id="page-20-0"></span>Udregning af pulszone

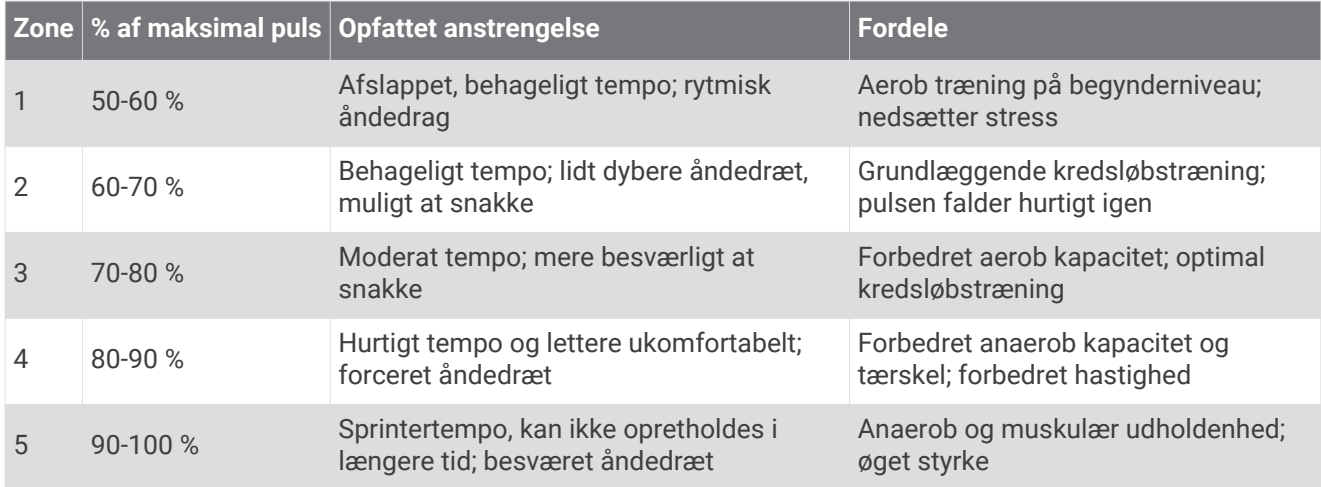

## Om VO2-max estimeringer

VO2-max er den maksimale mængde ilt (i milliliter), du kan forbruge i minuttet pr. kg. legemsvægt ved maksimal ydeevne. Med andre ord er VO2-max er en indikation af atletisk ydeevne og bør stige, efterhånden som din form bliver bedre.

På enheden vises dit VO2-max estimering som et tal og en beskrivelse. På din Garmin Connect konto kan du se yderligere detaljer om dit VO2-max estimering, herunder din fitnessalder. Din fitnessalder giver dig et indtryk af, hvordan din form er sammenlignet med en person af samme køn og en anden alder. Mens du træner kan din fitnessalder med tiden blive mindre.

VO2-max data kommer fra FirstBeat. VO2-max analyse oplyses med tilladelse fra The Cooper Institute®. Hvis du ønsker yderligere oplysninger, kan du se bilaget (*[VO2 maks. standardbedømmelser](#page-61-0)*, side 56) og gå til [www.CooperInstitute.org](http://www.CooperInstitute.org).

## Få din VO2-max estimering

Enheden kræver pulsdata og en rask gåtur eller løb med tidtagning (op til 15 minutter) for at kunne vise din VO2-max estimering.

- **1** Hold nede  $p\land$   $\bullet$   $\bullet$
- **2** Vælg > **Brugerprofil** > **VO2 Maks.**.

Hvis du allerede har registreret en rask gåtur eller løbet udendørs, vises din Vo2-max estimering muligvis. Enheden viser den dato, din VO2-max estimering sidst blev opdateret. Enheden opdaterer din VO2-max estimering, hver gang du gennemfører en udendørs gåtur eller løbetur på 15 minutter eller derover. Du kan manuelt starte en VO2-max test for at få et opdateret estimat.

- **3** Hvis du vil starte en VO2-max test, skal du swipe opad og vælge **Test nu**.
- **4** Følg vejledningerne på skærmen for at få din VO2-max estimering. Der vises en besked, når testen er fuldført.

## Måling af iltmætning

vívoactive enheden har en håndledsbaseret iltmætningsmåler til måling af blodets iltmætning. At kende iltmætningen kan hjælpe dig med at vurdere, hvordan din krop tilpasser sig til motion og stress. Enheden måler iltniveauet i dit blod ved at lyse ind i huden og tjekke, hvor meget lys der absorberes. Dette kaldes SpO<sub>2</sub>.

På enheden vil dine målinger af iltmætning vises som SpO<sub>2</sub>-procent. På din Garmin Connect konto kan du se yderligere detaljer om dine iltmætningsværdier, herunder tendenser for flere dage (*[Ændring af tilstanden for](#page-21-0)  [registrering af iltmætningsregistrering](#page-21-0)*, side 16). Du finder flere oplysninger om nøjagtigheden af iltmætningsmålinger ved at gå til [garmin.com/ataccuracy](http://garmin.com/ataccuracy).

## <span id="page-21-0"></span>Få målinger af iltmætning

Du kan starte en iltmætningsmåling manuelt ved at se iltmætningsmåler- widgeten. Nøjagtigheden af iltmætningsmålingen kan variere afhængigt af din blodgennemstrømning, placeringen af enheden på dit håndled og af, hvor stille du forholder dig.

**BEMÆRK:** Du skal måske tilføje widgeten til iltmætningsmåling til widget-sløjfen.

- **1** Mens du sidder eller er inaktiv, skal du swipe op- eller nedad for at se widgeten til iltmætningsmåling.
- **2** Hold den arm, enheden sidder på, på højde med hjertet, mens enheden aflæser dit blods iltmætning.
- **3** Stå stille.

Enheden viser din iltmætning som en procentdel, og en graf over dine iltmætningsmåling og hiertefrekvensværdier for de sidste fire timer.

### Ændring af tilstanden for registrering af iltmætningsregistrering

Du kan starte en iltmætningsmåling manuelt ved at se iltmætningsmåler- widgeten.

- **1** Hold nede  $p\hat{a}$   $\hat{B}$ .
- **2** Vælg > **Pulsmåler på håndleddet** > **Pulse Ox** > **Sporingstilstand**.
- **3** Vælg en mulighed:
	- Hvis du vil aktivere målinger, mens du er inaktiv om dagen, skal du vælge **Hele dagen**. **BEMÆRK:** Aktivering af tilstanden Heldagsregistrering reducerer batterilevetid.
	- Hvis du vil aktivere kontinuerlige målinger, mens du sover, skal du vælge **Under søvn**. **BEMÆRK:** Unormale søvnstillinger kan forårsage usædvanligt lave SpO2-aflæsninger for søvn.
	- Hvis du vil slukke for automatiske målinger, skal du vælge **Fra**.

### Tip til uregelmæssige data for iltmætning

Hvis data for iltmætning er uregelmæssige eller ikke vises, kan du prøve følgende tip.

- Forhold dig i ro, mens enheden aflæser dit blods iltmætning.
- Bær enheden over håndledsknoglen. Enheden bør sidde tæt og behageligt.
- Hold den arm, enheden sidder på, på højde med hjertet, mens enheden aflæser dit blods iltmætning.
- Brug en silikonerem.
- Vask og tør din arm, før du tager enheden på.
- Undgå at have solcreme, lotion og insektmidler på under enheden.
- Undgå at ridse den optiske sensor på bagsiden af enheden.
- Skyl enheden med rent vand efter hver træning.

# Aktivitetstracking

Aktivitetstracking registrerer dit daglige skridttal, tilbagelagt distance, intensitetsminutter, antal etager, forbrændte kalorier samt søvnstatistik for hver dag, der er registreret. Kalorier forbrændt inkluderer basisstofskifte plus aktivitetskalorier.

Antallet af skridt i løbet af dagen vises på widget'en for skridt. Skridttælleren opdateres jævnligt.

Du finder flere oplysninger om aktivitetssporing og nøjagtigheden af fitnessmålinger ved at gå til [garmin.com](http://garmin.com/ataccuracy) [/ataccuracy](http://garmin.com/ataccuracy).

## <span id="page-22-0"></span>Automatisk mål

Enheden opretter automatisk et dagligt mål for antallet af skridt baseret på dine tidligere aktivitetsniveauer. I løbet af dagen viser enheden dit fremskridt i forhold til dagens mål  $(1)$ .

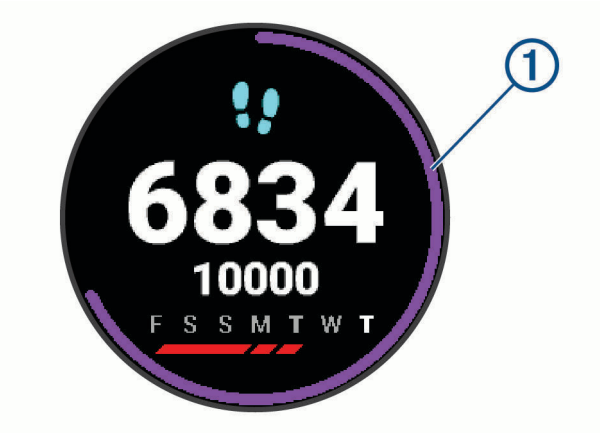

Hvis du vælger ikke at bruge funktionen automatisk mål, kan du indstille et personligt mål for antal skridt på din Garmin Connect konto.

## Brug af aktivitetsalarm

Hvis du sidder ned i længere tid, kan det medføre uønskede forandringer i stofskiftet. Aktivitetsalarmen minder dig om at holde dig i bevægelse. Efter en times inaktivitet vises Bevæg dig! og den røde bjælke. Der vises flere segmenter, hver gang der går 15 minutter uden aktivitet. Enheden vibrerer, hvis vibration er aktiveret (*[Systemindstillinger](#page-48-0)*, side 43).

Tag en kort gåtur (mindst et par minutter) for at nulstille aktivitetsalarmen.

## Søvnregistrering

Når du sover, registrerer enheden automatisk din søvn og overvåger dine bevægelser i din normale sovetid. Du kan indstille din normale sovetid i brugerindstillingerne på Garmin Connect kontoen. Søvnstatistik omfatter samlet antal timers søvn, søvnniveauer og bevægelse under søvn. Du kan se din søvnstatistik på din Garmin Connect konto.

**BEMÆRK:** En lur tæller ikke i din søvnstatistik. Du kan bruge Må ikke forstyrres-tilstand til at slå meddelelser og advarsler, bortset fra alarmer, fra (*[Brug af Må ikke forstyrres-tilstand](#page-10-0)*, side 5).

## Minutter med høj intensitet

For at forbedre sundheden anbefaler organisationer såsom Verdenssundhedsorganisationen (WHO) mindst 150 minutters aktivitet om ugen med moderat intensitet, f.eks. frisk gang, eller 75 minutters aktivitet om ugen med høj intensitet, f.eks. løb.

Enheden overvåger din aktivitets intensitet og registrerer den tid, du har tilbragt med aktiviteter med moderat til høj intensitet (pulsdata er påkrævet for at beregne høj intensitet). Du kan arbejde hen imod dit ugentlige mål for minutter med høj intensitet ved at gennemføre mindst 10 minutters aktivitet med moderat til høj intensitet. Enheden lægger antallet af minutter med moderat aktivitet sammen med antallet af minutter med kraftig aktivitet. Dit samlede antal minutter med høj intensitet fordobles, når tallene sammenlægges.

## Optjening af intensitetsminutter

vívoactive enheden beregner intensitetsminutter ved at sammenligne dine pulsdata med din gennemsnitlige hvilepuls. Hvis puls er slået fra, beregner enheden minutter med moderat intensitet ved at analysere antallet af skridt pr. minut.

- Start en aktivitet med tidtagning for at få den mest nøjagtige beregning af intensitetsminutter.
- Træn i mindst 10 minutter i træk ved moderat eller høj intensitet.
- Hav enheden på hele dagen og natten for at opnå den mest nøjagtige hvilepuls.

## <span id="page-23-0"></span>Garmin Move IQ™

Når dine bevægelser matcher velkendte træningsmønstre, registrerer Move IQ funktionen automatisk hændelsen og viser den i tidslinjen. Move IQ Hændelserne viser aktivitetstype og varighed, men de vises hverken på aktivitetslisten eller i dit newsfeed.

Move IQ funktionen kan automatisk starte en aktivitet med tidtagning for gang og løb ved hjælp af de tærskelværdier, du fastsætter i Garmin Connect appen. Disse aktiviteter føjes til din liste over aktiviteter.

## Indstillinger for registrering af aktivitet

Hold **(B**) nede, og vælg  $\bullet$  > **Registrering af aktivitet**.

**Status**: Deaktiverer aktivitetstracking.

- **Aktivitetsalarm**: Viser en meddelelse og aktivitetsindikatoren på den digitale urskive og skærmbilledet med skridt. Enheden vibrerer også for at advare dig.
- **Alarm ved mål**: Gør det muligt at aktivere og deaktivere alarmer ved mål eller kun at deaktivere dem under aktiviteter. Alarmer ved mål vises for dit daglige skridtmål, daglige mål for antal etager, ugentligt mål for intensitetsminutter mål og mål for hydrering.
- **Automatisk start af aktivitet**: Gør det muligt for din enhed at oprette og gemme tidsbestemte aktiviteter automatisk, når Move IQ funktionen registrerer, at du går eller løber. Du kan også indstille mindstetidsgrænsen for løb og gang.
- **Minut. m høj intns.**: Giver dig mulighed for at indstille en pulszone til minutter med høj intensitet og en højere pulszone til minutter med ekstremt høj intensitet. Du kan også bruge standardalgoritmen.

### Deaktivering af registrering af aktivitet

Når du deaktiverer registrering af aktivitet, registreres dine skridt, antal etager, intensitetsminutter, søvn og Move IQ begivenheder ikke.

- **1** Hold nede på  $(B)$ .
- **2** Vælg > **Registrering af aktivitet** > **Status** > **Fra**.

# **Widgets**

- <span id="page-24-0"></span>Enheden leveres med forudinstallerede widgets, der giver øjeblikkelige oplysninger. Nogle widgets kræver en Bluetooth forbindelse til en kompatibel smartphone.
- Nogle widgets er ikke synlige som standard. Du kan føje dem til widget-sløjfen manuelt (*[Sådan tilpasser du](#page-25-0)  [widget-sløjfen](#page-25-0)*, side 20).
- **Body Battery™** : Når den bæres hele dagen, vises dit aktuelle Body Battery niveau og en graf over dit niveau de sidste mange timer.
- **Kalender**: Viser kommende møder fra din smartphone-kalender.
- **Kalorier**: Viser dine kalorieoplysninger for den aktuelle dag.
- **Etager op**: Sporer dit antal etager og fremskridt mod dit mål.
- **Garmin coach**: Viser planlagte træninger, når du vælger en Garmin coach-træningsplan i din Garmin Connect konto.
- **Golf**: Viser golfscorer og statistik for din seneste runde.
- **Sundhedsstatistik**: Viser en dynamisk oversigt over din aktuelle sundhedsstatistik. Målingerne omfatter puls, Body Battery niveau, stress og meget mere.
- **Puls**: Viser din aktuelle puls i hjerteslag pr. minut (bpm) og en graf over din gennemsnitlige hvilepuls (RHR).

**Historik**: Viser din aktivitetshistorik og en graf over dine registrerede aktiviteter.

**Vand**: Giver dig mulighed for at registrere den mængde vand, du forbruger, og status i forhold til dit daglige mål.

**Intensitetsminutter**: Registrerer den tid, du har tilbragt med at deltage i aktiviteter med moderat til høj intensitet, dit ugentlige mål for minutter med høj intensitet og dit fremskridt i forhold til målet.

**Seneste sport**: Viser en kort oversigt over din seneste registrerede sportsaktivitet.

**Registrering af menstruationscyklus**: Viser din aktuelle cyklus. Du kan få vist og logge dine daglige symptomer. **Musikstyring**: Giver dig musikafspillerknapper til musik på din smartphone eller enhed.

- **Min dag**: Viser en dynamisk oversigt over din aktivitet i dag. Målingerne omfatter dine seneste aktiviteter med tidtagning, intensitetsminutter, antal etager, skridt, forbrændte kalorier med mere.
- **Meddelelser**: Giver dig besked om indgående opkald, sms-beskeder og opdateringer fra sociale netværk m.m. baseret på din smartphones meddelelsesindstillinger.

**Måling af iltmætning**: Giver dig mulighed for at foretage en manuel aflæsning af iltmætning.

- **Vejrtrækning**: Din aktuelle vejrtrækningsfrekvens i åndedrag pr. minut og gennemsnittet over 7 dage. Du kan lave en åndedrætsaktivitet for at slappe af.
- **Skridt**: Spor dit daglige skridttal, skridtmål samt data for de seneste dage.
- **Stress**: Viser dit nuværende stressniveau og en graf over dit stressniveau. Du kan lave en åndedrætsaktivitet for at slappe af.

**Vejr**: Viser den aktuelle temperatur og vejrudsigt.

## <span id="page-25-0"></span>Visning af widgets

• Fra urskiven skal du stryge op eller ned.

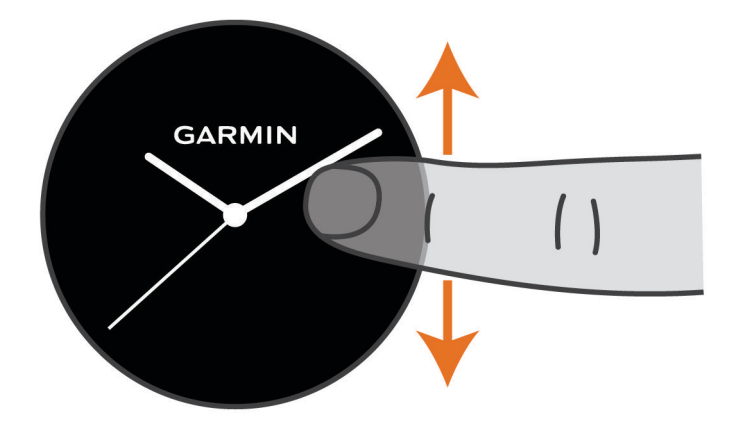

Enheden ruller gennem widget-sløjfen.

- Tryk på touchscreenen for at se yderligere muligheder for en widget.
- Vælg  $\bigcirc$  for at se yderligere indstillinger og funktioner for en widget.

### Sådan tilpasser du widget-sløjfen

- **1** Hold nede  $p\land$   $\bullet$   $\bullet$
- $2 \text{ Væla } \mathbf{\hat{Q}}$  > Widgets.
- **3** Vælg en widget.
- **4** Vælg en mulighed:
	- Vælg **Omorganiser** for at ændre en widgets placering i widget-sløjfen.
	- Vælg **Fjern fra liste** for at fjerne en widget fra widget-sløjfen.
- **5** Vælg **Tilføj flere**.
- **6** Vælg en widget.

Widget'en føjes til widget-sløjfen.

## Om Min dag

Widget'en Min dag er et dagligt snapshot af din aktivitet. Det er en dynamisk oversigt, som opdateres dagen igennem. Så snart, du går op af en trappe eller registrerer en aktivitet, vises det i widget'en. Målingerne omfatter registrerede aktiviteter, intensitetsminutter for ugen, antal etager, skridt, forbrændte kalorier m.m. Du kan trykke på touchscreenen for at få vist en funktion, der forbedrer præcisionen eller viser yderligere målinger.

## Widget for sundhedsstatistik

Widget'en Sundhedsstatistik giver et hurtigt overblik over dine helbredsdata. Det er en dynamisk oversigt, som opdateres dagen igennem. Målingerne omfatter din puls, stressniveau og Body Battery niveau samt respirationsniveau. Du kan trykke på touchscreenen for at få vist yderligere målinger.

## Pulsvariation og stressniveau

Enheden analyserer din pulsvariation, mens du er inaktiv, for at bestemme dit generelle stressniveau. Træning, fysisk aktivitet, søvn, ernæring og livets almindelige stress har alt sammen indflydelse på dit stressniveau. Intervallet for stressniveau er fra 0 til 100, hvor 0 til 25 er en hviletilstand, 26 til 50 er lav stresstilstand, 51 til 75 er mellemhøj stress og 76 til 100 er en høj stresstilstand. Når du kender dit stressniveau, kan det hjælpe dig med at identificere stressfyldte øjeblikke i løbet af dagen. For at opnå det bedste resultat skal du have enheden på, mens du sover.

Du kan synkronisere enheden med din Garmin Connect konto for at se dit stressniveau gennem hele dagen, langsigtede tendenser og yderligere detaljer.

### <span id="page-26-0"></span>Brug af widget for stressniveau

Widget for stressniveau viser dit aktuelle stressniveau og en graf over dit stressniveau siden midnat. Den kan også hjælpe dig igennem en åndedrætsaktivitet for at hjælpe dig med at slappe af.

**1** Mens du sidder eller er inaktiv, kan du swipe op- eller nedad for at se widget til stressniveau.

**TIP:** Hvis du er for aktiv til, at uret kan beregne dit stressniveau, vises der en meddelelse i stedet for et stressniveau. Du kan tjekke dit stressniveau igen efter nogle minutters inaktivitet.

- **2** Tryk på touchscreenen for at få vist en graf over dit stressniveau siden midnat. Blå søjler angiver perioder med hvile. Gule søjler angiver perioder med stress. Grå søjler angiver perioder, hvor du var for aktiv til at bestemme dit stressniveau.
- **3** Du kan starte en veirtrækningsaktivitet ved at swipe opad og vælge  $\blacktriangledown$ .

## Body Battery

Din enhed analyserer dine pulsudsving, dit stressniveau, din søvnkvalitet og dine aktivitetsdata for at vurdere dit overordnede Body Battery niveau. Den indikerer den mængde energi, du har i reserve, lidt ligesom benzinmåleren på en bil. Body Battery Intervallet er fra 0 til 100, hvor 0 til 25 er en lav mængde reserveenergi, 26 til 50 er en mellemstor mængde reserveenergi, 51 til 75 er en stor mængde reserveenergi, og 76 til 100 er en meget stor mængde reserveenergi.

Du kan synkronisere enheden med din Garmin Connect konto for at få vist dit mest opdaterede Body Battery niveau, langsigtede tendenser og yderligere detaljer (*Tips til forbedrede Body Battery data*, side 21).

### Visning af Body Battery widgets

Body Battery widget viser dit aktuelle Body Battery niveau og en graf over dit Body Battery niveau de sidste mange timer.

**1** Swipe op- eller nedad for at få vist Body Battery widget.

**BEMÆRK:** Du skal muligvis tilføje widgeten til dit widget-loop (*[Sådan tilpasser du widget-sløjfen](#page-25-0)*, side 20).

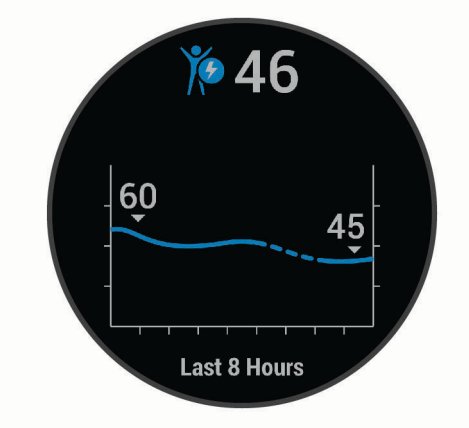

- **2** Tryk på touchscreenen for at se en kombineret graf over Body Battery og stressniveau.
- **3** Swipe opad for at se dine Body Battery data siden midnat.

#### Tips til forbedrede Body Battery data

- Dit Body Battery niveau opdaterer, når du synkroniser din enhed med din Garmin Connect konto.
- For at opnå mere præcise resultater kan du have enheden på, mens du sover.
- Hvile og god søvn oplader dit Body Battery.
- Anstrengende aktiviteter, højt stressniveau og dårlig søvn kan medføre, at dit Body Battery drænes.
- Fødeindtagelse samt stimulanser som koffein har ingen indflydelse på din Body Battery.

## <span id="page-27-0"></span>Registrering af menstruationscyklus

Din menstruationscyklus er en vigtig del af dit helbred. Du kan få mere at vide og konfigurere denne funktion under indstillingerne for Sundhedsstatistik i Garmin Connect appen.

- Registrering af menstruationscyklus og detaljer
- Fysiske og følelsesmæssige symptomer
- Menstruations- og fertilitetsforudsigelser
- Information om sundhed og ernæring

**BEMÆRK:** Du kan bruge Garmin Connect appen til at tilføje og fjerne widgets.

## Registrering af hydrering

Du kan registrere dit daglige væskeindtag, aktivere mål og alarmer og indtaste de beholderstørrelser, du oftest bruger. Hvis du aktiverer automatiske mål, øges dit mål på de dage, hvor du registrerer en aktivitet. Når du træner, har du brug for mere væske til at erstatte den mistede sved.

### Brug af widgeten til registrering af hydrering

Din widget til hydreringssporing viser dit væskeindtag og dit daglige hydreringsmål.

**1** Swipe fingeren opad eller nedad for at se widget for hydrering.

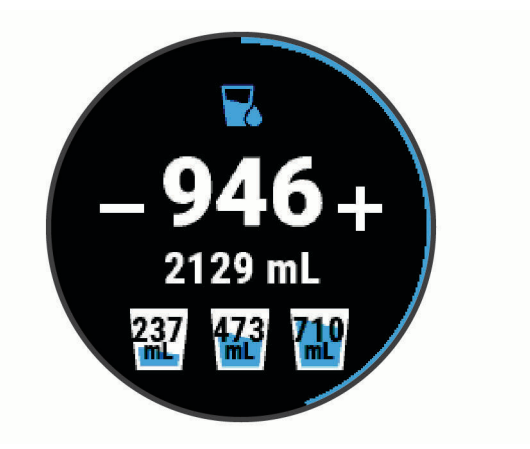

- **2** Vælg  $+$  for hver portion væske, du indtager (1 kop, 8 oz eller 250 ml).
- **3** Vælg en beholder for at øge væskeindtaget i forhold til beholderens volumen.
- **4** Hold  $\bigcirc$  inde for at tilpasse widgetten.
- **5** Vælg en mulighed:
	- Hvis du vil ændre måleenheder, skal du vælge **Enheder**.
	- Hvis du vil aktivere dynamiske daglige mål, der øges efter registrering af en aktivitet, skal du vælge **Automatisk målforøgelse**.
	- Hvis du vil aktivere påmindelse om hydrering, skal du vælge **Alarmer**.
	- Hvis du vil tilpasse dine beholderstørrelser, skal du vælge **Beholdere**, vælge en beholder og vælge måleenheder, hvorefter du kan indtaste beholderstørrelsen.

# Apps og aktiviteter

<span id="page-28-0"></span>Enheden leveres med en række forudinstallerede apps og aktiviteter.

**Programmer**: Apps stiller interaktive funktioner til rådighed på din enhed, f.eks. navigation til gemte placeringer.

**Aktiviteter**: Din enhed leveres med forudinstallerede apps til indendørs og udendørs aktiviteter, herunder løb, cykling, styrketræning, golf med mere. Når du starter en aktivitet, viser og registrerer enheden sensordata, som du kan gemme og dele med Garmin Connect fællesskabet.

Du finder flere oplysninger om aktivitetssporing og nøjagtigheden af fitnessmålinger ved at gå til[garmin.com](http://garmin.com/ataccuracy) [/ataccuracy](http://garmin.com/ataccuracy).

**Connect IQ apps**: Du kan føje nye funktioner til dit ur ved at installere apps fra Connect IQ mobilappen (*[Connect](#page-11-0) [IQ funktioner](#page-11-0)*, side 6).

## Start af aktivitet

Når du starter en aktivitet, tændes GPS automatisk (hvis det er nødvendigt).

- **1** Tryk på  $(A)$ .
- **2** Hvis det er første gang, du har startet en aktivitet, skal du markere afkrydsningsfeltet ved siden af hver aktivitet for at tilføje den til dine favoritter og vælge  $\blacktriangledown$ .
- **3** Vælg en mulighed:
	- Vælg en aktivitet fra dine favoritter.
	- Vælg  $\bullet$  og vælg en aktivitet fra den udvidede aktivitetsliste.
- **4** Hvis aktiviteten kræver GPS, skal du gå udenfor til et område, hvor der er frit udsyn til himlen, og vente til enheden er klar.

Enheden er klar, når den har fastlagt din puls, modtager GPS-signaler (hvis nødvendigt) og er tilsluttet dine trådløse sensorer (hvis påkrævet).

**5** Tryk på  $\overline{A}$  for at starte aktivitetstimeren. Enheden registrerer kun dataaktivitet, mens aktivitetstimeren kører.

## Tip til registrering af aktiviteter

- Oplad enheden, før du starter en aktivitet (*[Opladning af enheden](#page-52-0)*, side 47).
- Tryk på  $\bullet$ ) for at registrere omgange, starte et nyt sæt eller en stilling eller gå videre til næste træningstrin.
- Stryg op eller ned for at se yderligere datasider.

## Stop en aktivitet

- **1** Tryk på  $\overline{A}$ .
- **2** Vælg en mulighed:
	- For at gemme aktiviteten skal du stryge opad.
	- For at slette aktiviteten skal du stryge nedad.

## Tilføjelse af en brugerdefineret aktivitet

Du kan oprette en brugerdefineret aktivitet og føje den til aktivitetslisten.

- **1** Tryk på  $\overline{A}$ .
- **2** Vælg > **Tilføj flere**.
- **3** Vælg en aktivitetstype, der kan kopieres.
- **4** Vælg et aktivitetsnavn.
- **5** Rediger om nødvendigt appindstillingerne for aktiviteten (*[Indstillinger for aktiviteter og apps](#page-44-0)*, side 39).
- **6** Vælg **Fuldført**, når du er færdig med at redigere.

## <span id="page-29-0"></span>Tilføjelse eller fjernelse af en favoritaktivitet

Listen over dine favoritaktiviteter vises, når du trykker på  $\bigcirc$  fra urskiven, og du får nem adgang til de aktiviteter, du bruger mest. Første gang du trykker på  $\overline{A}$  for at starte en aktivitet, bliver du bedt om at vælge dine favoritaktiviteter. Du kan tilføje eller fjerne favoritaktiviteter til enhver tid.

- **1** Hold nede på  $\overline{B}$ .
- **2** Vælg > **Aktiviteter og apps**.

Dine favoritaktiviteter vises øverst på listen med en grå baggrund. Andre aktiviteter vises i den udvidede liste med en sort baggrund.

- **3** Vælg en mulighed:
	- Hvis du vil tilføje en favoritaktivitet, skal du vælge aktiviteten og vælge **Tilføj favorit**.
	- Hvis du vil fjerne en favoritaktivitet, skal du vælge aktiviteten og vælge **Fjern favorit**.

## Indendørs aktiviteter

vívoactive enheden kan bruges til indendørs træning, f.eks. løb på en indendørs bane eller ved brug af en motionscykel. GPS er slukket for indendørs aktiviteter.

Når du løber eller går med GPS slukket, beregnes fart, distance og kadence ved hjælp af accelerometeret i enheden. Accelerometeret er selvkalibrerende. Nøjagtigheden af dataene for fart, distance og kadence forbedres efter et par udendørs løb eller gåture med GPS.

**TIP:** Hvis du holder fast i løbebåndets gelændere, reduceres nøjagtigheden. Du kan bruge en fodsensor (tilbehør) til at registrere tempo, distance og kadence.

Hvis du cykler samtidig med, at GPS'en er slået fra, kan oplysninger om hastighed og distance ikke vises, medmindre du har en sensor (tilbehør), som sender oplysninger om hastighed og distance til enheden (f.eks. en hastigheds- eller kadencesensor).

#### Registrering af styrketræningsaktiviteter

Du kan registrere sæt under en styrketræningsaktivitet. Et sæt er flere gentagelser af en enkelt bevægelse.

- **1** Tryk på  $\overline{A}$ .
- **2** Vælg **Styrke**.
- **3** Tryk på  $\overline{A}$  for at starte aktivitetstimeren.
- **4** Start dit første sæt.

Enheden tæller dine gentagelser. Optællingen af dine gentagelser vises, når du har gennemført mindst fire gentagelser.

**TIP:** Enheden kan kun tælle gentagelser i en enkelt bevægelse for hvert sæt. Hvis du vil skifte bevægelser, skal du afslutte sættet og starte et nyt.

**5** Tryk på **(B**) for at afslutte et sæt.

Uret viser det samlede antal gentagelser for sættet. Hviletimeren vises efter nogle sekunder.

- **6** Vælg om nødvendigt **Rediger vægt**, rediger antallet af gentagelser.
- **TIP:** Du kan også tilføje hvor meget vægt, du bruger til sættet.
- **7** Tryk på **(B)** for at starte dit næste sæt.
- **8** Gentag for hvert styrketræningssæt, indtil aktiviteten er færdig.
- **9** Når du er færdig med din aktivitet, skal du trykke på  $\overline{A}$  og swipe op for at gemme aktiviteten.

## <span id="page-30-0"></span>Kalibrering af distance på løbebånd

Hvis du vil registrere mere præcise afstande for dine løb på løbebånd, kan du kalibrere løbebåndsdistancen, efter at du har løbet mindst 1,5 km (1 mi.) på et løbebånd. Hvis du bruger forskellige løbebånd, kan du kalibrere løbebåndsdistancen manuelt på hvert løbebånd eller efter hvert løb.

- **1** Start en aktivitet på løbebåndet (*[Start af aktivitet](#page-28-0)*, side 23).
- **2** Løb på løbebåndet, indtil din vívoactive enhed registrerer mindst 1,5 km.
- **3** Når du er færdig med din løbetur, skal du trykke på  $\overline{A}$ .
- **4** Kontrollér visningen på løbebåndet for den tilbagelagte afstand.
- **5** Vælg en mulighed:
	- Når du skal kalibrere første gang, skal du indtaste løbebåndsdistancen på din enhed.
	- Hvis du vil kalibrere manuelt efter den første kalibrering, skal du swipe op, vælge **Kalibrer og gem** og indtaste distancen på løbebåndet på din enhed.

## Udendørsaktiviteter

vívoactive enheden har forudinstallerede apps til udendørsaktiviteter såsom løb og cykling. GPS er aktiveret for udendørs aktiviteter. Du kan tilføje apps ved hjælp af standardaktiviteter såsom kardio eller roning.

### Løb en tur

Før du kan bruge en sensor til din løbetur, skal du parre sensoren med din enhed (*[Parring af dine trådløse](#page-50-0)  [sensorer](#page-50-0)*, side 45).

- **1** Monter dine trådløse sensorer, f.eks. en fodsensor eller pulsmåler (valgfri).
- **2** Tryk på  $(A)$ .
- **3** Vælg **Løb**.
- **4** Når du bruger valgfri trådløse sensorer, skal du vente, mens enheden opretter forbindelse til sensorerne.
- **5** Gå udenfor, og vent, mens enheden finder satellitterne.
- **6** Tryk på for at starte aktivitetstimeren.
- Enheden registrerer kun dataaktivitet, mens aktivitetstimeren kører.
- **7** Start din aktivitet.
- **8** Vælg for at registrere omgange (valgfrit) (*[Markering af omgange ved hjælp af Auto Lap funktionen](#page-46-0)*, [side 41](#page-46-0)).
- **9** Stryg op eller ned for at rulle gennem dataskærmbillederne.

**10** Når du er færdig med din aktivitet, skal du trykke på  $\overline{A}$  og swipe op for at gemme aktiviteten.

### Kør en tur

Før du kan bruge en trådløs sensor til din køretur, skal du parre sensoren med din enhed (*[Parring af dine](#page-50-0) [trådløse sensorer](#page-50-0)*, side 45).

- **1** Par dine trådløse sensorer, f.eks. en pulsmåler, hastighedsmåler eller kadencesensor (ekstraudstyr).
- **2** Tryk på  $\overline{A}$ .
- **3** Vælg **Cykel**.
- **4** Når du bruger valgfri trådløse sensorer, skal du vente, mens enheden opretter forbindelse til sensorerne.
- **5** Gå udenfor, og vent, mens enheden finder satellitterne.
- **6** Tryk på for at starte aktivitetstimeren.
	- Enheden registrerer kun dataaktivitet, mens aktivitetstimeren kører.
- **7** Start din aktivitet.
- **8** Stryg op eller ned for at rulle gennem dataskærmbillederne.
- **9** Når du er færdig med din aktivitet, skal du trykke på  $\overline{A}$  og swipe op for at gemme aktiviteten.

## <span id="page-31-0"></span>Visning af skiløbeture

Enheden registrerer oplysningerne for hver enkelt tur på ski eller snowboard ved hjælp af funktionen til automatisk skiløb. Denne funktion er aktiveret som standard for alpint skiløb og snowboarding. Den registrerer automatisk nye skiløbsture baseret på din bevægelse. Timeren sættes på pause, når du holder op med at bevæge dig ned ad bakke, og når du sidder i en stolelift. Timeren forbliver på pause, mens du kører i stoleliften. Du kan begynde at bevæge dig ned ad bakke for at genstarte timeren. Du kan få vist oplysninger om turen på pauseskærmen, eller mens timeren kører.

- **1** Start en ski- eller snowboard-aktivitet.
- **2** Swipe op- eller nedad for at få vist oplysninger om den seneste løbetur, den aktuelle løbetur og dit samlede antal løbeture.

Skærmbilledet for løbeture omfatter tid, distance, maksimumhastighed, gennemsnitlig hastighed og samlet nedstigning.

## Svøm en tur i poolen

- **1** Tryk på  $\overline{A}$ .
- **2** Vælg **Svøm i pool**.
- **3** Vælg poolstørrelsen, eller indtast en brugerdefineret størrelse.
- **4** Tryk på  $\overline{A}$  for at starte aktivitetstimeren.
- **5** Start din aktivitet.

Enheden registrerer automatisk intervaller og længder for svømningen.

- **6** Tryk på  $\left(\mathbf{B}\right)$ , når du hviler. Displayet ændrer farve, og hvileskærmbilledet vises.
- **7** Tryk på **(B)** for at starte intervaltimeren.
- **8** Når du er færdig med din aktivitet, skal du trykke på  $\overline{A}$  for at stoppe aktivitetstimeren og holde  $\overline{A}$  nede igen for at gemme aktiviteten.

#### Angivelse af poolstørrelsen

- **1** Tryk på  $\overline{A}$ .
- **2** Vælg **Svøm i pool**.
- **3** Swipe op.
- **4** Vælg **Indstillinger** > **Poolstørrelse**.
- **5** Vælg poolstørrelsen, eller indtast en brugerdefineret størrelse.

#### Svømmeterminologi

**Længde**: En tur til den anden ende af poolen.

**Interval**: En eller flere på hinanden følgende længder. Et nyt interval starter, når du har hvilet dig.

**Tag**: Et tag tælles, hver gang den arm, hvor du bærer enheden, gennemfører en hel cyklus.

**Swolf**: Din swolf-score er summen af tiden for en pool-længde og antallet af tag i den pågældende længde. 30 sekunder plus 15 tag svarer f.eks. til en swolf-score på 45. Swolf er en måleenhed for svømmeeffektivitet, og jo lavere score, jo bedre, ligesom i golf.

## **Golfspil**

#### Downloader golfbaner

Før du spiller en bane for første gang, skal du downloade den fra Garmin Connectappen.

- **1** Fra Garmin Connect appen skal du vælge **Download golfbaner** >  $\blacksquare$
- **2** Vælg en golfbane.
- **3** Vælg **Download**.

Når banen er blevet downloadet, vises den på listen over baner på din enhed.

## <span id="page-32-0"></span>**Golfspil**

Før du spiller på en bane for første gang, skal du downloade den ved hjælp af din smartphone (*[Downloader](#page-31-0) [golfbaner](#page-31-0)*, side 26). Downloadede baner opdateres automatisk. Før du spiller golf, bør du oplade enheden (*[Opladning af enheden](#page-52-0)*, side 47).

- **1** Tryk på  $\overline{A}$ .
- **2** Vælg **Golf**.
- **3** Vent, mens enheden finder satellitsignaler.
- **4** Vælg en bane på listen over tilgængelige baner.
- **5** Stryg op eller ned for at rulle gennem hullerne.

Enheden skifter automatisk, når du bevæger dig til næste hul.

## Oplysninger om hul

Enheden beregner afstanden til den forreste og bageste kant af greenen samt til den valgte flagplacering (*Ændring af flagplacering*, side 27).

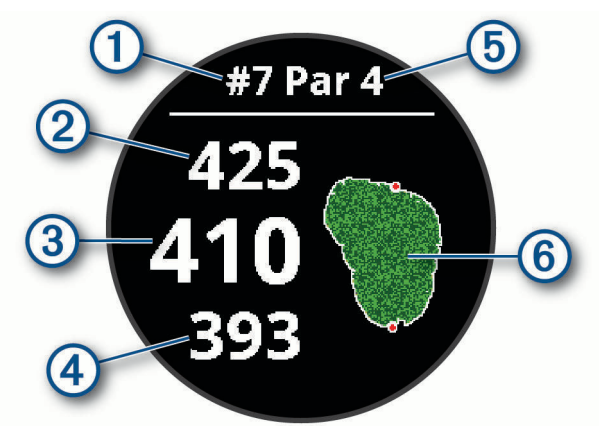

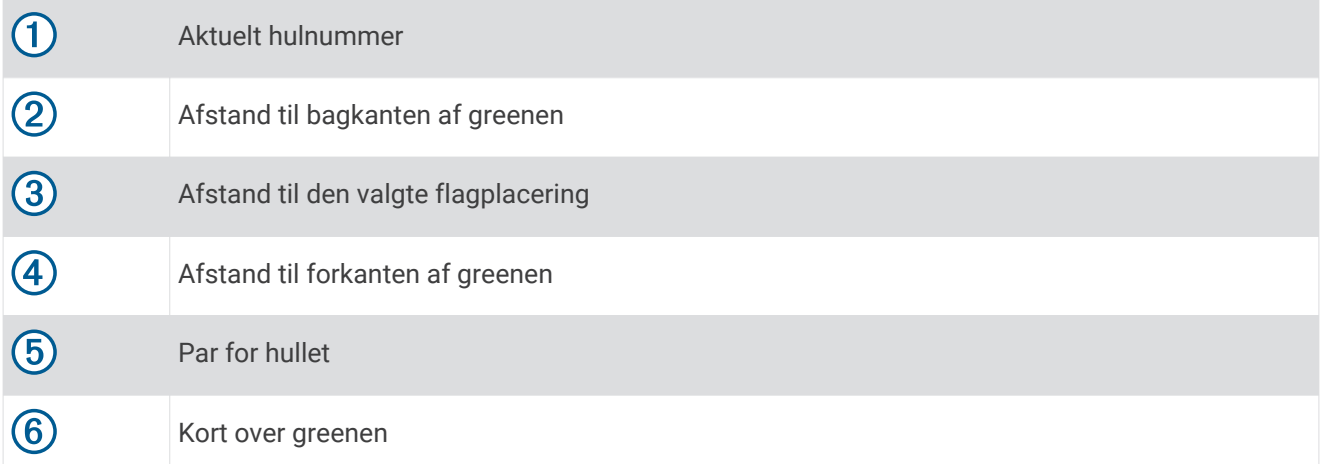

### Ændring af flagplacering

Mens du spiller et spil, kan du se nærmere på greenen og flytte flagplaceringen.

- **1** Vælg kortet. Et større overblik over greenen vises.
- **2** Stryg op eller ned for at rulle gennem flagplaceringerne. **v** angiver den valgte flagplacering.
- **3** Tryk på **B** for at acceptere flagplaceringen. Afstandene på skærmbilledet med oplysninger om hul opdateres for at afspejle den nye flagplacering. Flagplaceringen gemmes kun for den aktuelle runde.

### <span id="page-33-0"></span>Visning af retningen til flaget

Funktionen PinPointer er et kompas, der giver retningshjælp, når du ikke kan se greenen. Denne funktion kan hjælpe dig med at placere dit slag, selv når du befinder dig mellem træer eller i en dyb sandgrav.

**BEMÆRK:** Brug ikke funktionen PinPointer, mens du er i en golfbil. Interferens fra golfbilen kan påvirke kompassets nøjagtighed.

- **1** Tryk på  $\overline{A}$ .
- 2 Vælg $\left(\frac{1}{2}\right)$ .

Pilen peger på flagplaceringen.

#### Visning af layup- og dogleg-afstande

Du kan få vist en liste med layup- og dogleg-afstande for par 4- og 5-huller.

- **1** Tryk på  $\overline{A}$ .
- 2 Vælg $\overline{\mathsf{Q}}$ .

**BEMÆRK:** Distancer og placeringer fjernes fra listen, når du passerer dem.

#### Visning af hazarder

Du kan se afstande til hazarder langs fairwayen for par 4- og 5-huller. Hazarder, der påvirker valget af slag, vises enkeltvist eller i grupper for at hjælpe dig med at fastslå afstanden til layup eller carry.

**1** Fra skærmbilledet med oplysninger om hullet skal du trykke på  $\bigcirc$  og vælge  $\bigwedge$ .

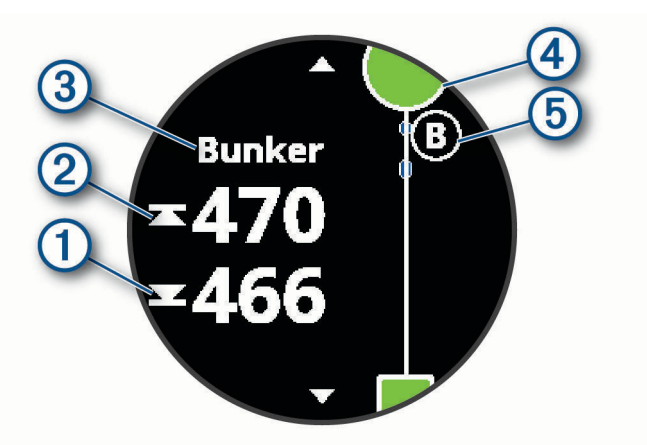

- Afstandene til forreste  $\bigcirc$  og bageste  $\bigcirc$  del af den nærmeste hazard vises på skærmen.
- Hazardernes type  $\circled{3}$  vises øverst på skærmbilledet.
- Greenen vises som en halvcirkel  $\overline{4}$ ) øverst på skærmbilledet. Linjen under greenen angiver midten af fairwayen.
- Hazarder  $\odot$  angives med et bogstav, der angiver rækkefølgen af hazarderne ved hullet, og vises under greenen på omtrentlige placeringer i forhold til fairwayen.
- **2** Stryg for at se andre hazarder for det aktuelle hul.

### <span id="page-34-0"></span>Måling af et slag med Garmin AutoShot™

Hver gang du udfører et slag langs fairwayen, registrerer enheden din slaglængde, så du kan få den vist senere. (*[Visning af din slaghistorik](#page-35-0)*, side 30). Put registreres ikke.

**1** Når du spiller golf, skal du bære enheden på dit primære håndled for bedre registrering af slag. Når enheden registrerer et slag, vises din distance fra slagstedet på biælken  $\Omega$  øverst på skærmen.

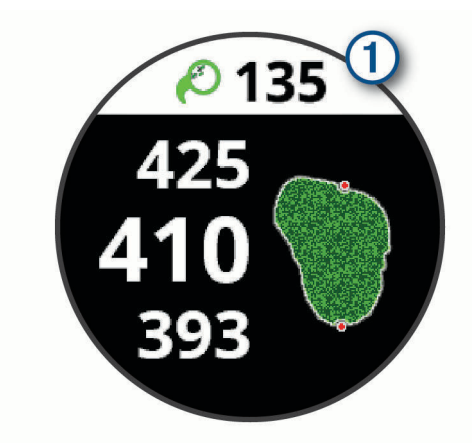

**TIP:** Du kan trykke på bjælken for at skjule den i 10 sekunder.

**2** Slå dit næste slag.

Enheden registrerer afstanden for dit sidste slag.

#### **Scoring**

- **1** Tryk på  $\overline{A}$ , mens du spiller golf.
- **2** Vælg .
- **3** Stryg op eller ned for at skifte hul.
- **4** Tryk midt på skærmen.
- **5** Vælg  $\rightarrow$  eller  $\rightarrow$  for at angive scoren.

#### Sådan ændrer du scoremetoden

Du kan ændre den metode, som enheden bruger til at gemme score.

- **1** Hold nede  $p\land$   $\bullet$ .
- **2** Vælg  $\overleftrightarrow{\mathbf{Q}}$  > Aktiviteter og apps > Golf.
- **3** Vælg aktivitetsindstillingerne.
- **4** Vælg **Scorer** > **Scoremetode**.
- **5** Vælg en scoremetode.

#### <span id="page-35-0"></span>Om Stableford-score

Når du vælger Stableford-scoremetoden (*[Sådan ændrer du scoremetoden](#page-34-0)*, side 29), tildeles antal point baseret på antallet af slag, der er brugt i forhold til par. Ved slutningen af hver runde vinder den højeste score. Enheden tildeler point som angivet af United States Golf Association.

Scorekortet for et spil med Stableford-score viser point i stedet for slag.

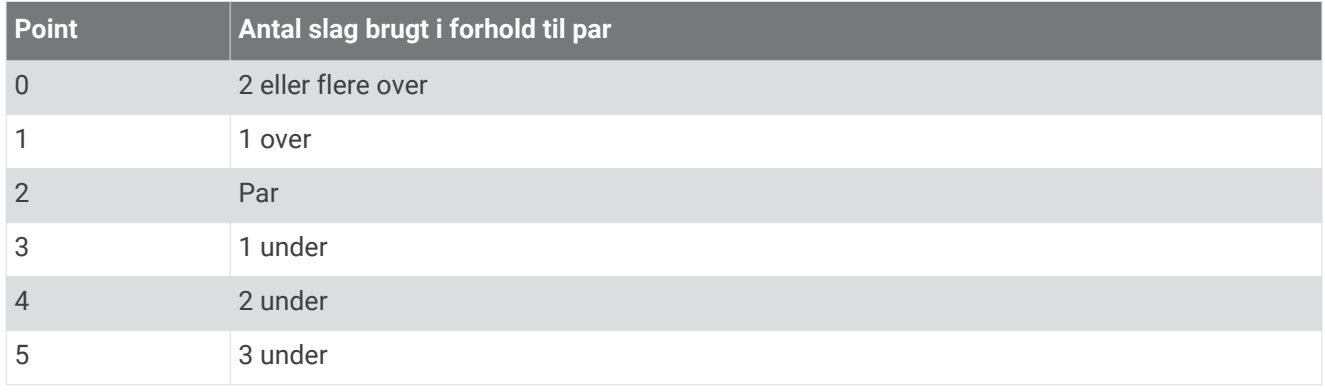

#### Registrering af golfstatistik

Når du aktiverer registrering af statistik på enheden, kan du se din statistik for den aktuelle runde (*Visning af rundeoversigt*, side 30). Du kan sammenligne baner og registrere forbedringer ved hjælp af Garmin Golf™ appen.

- **1** Hold nede  $p\land$   $\bullet$   $\bullet$
- **2** Vælg > **Aktiviteter og apps** > **Golf**.
- **3** Vælg aktivitetsindstillingerne.
- **4** Vælg **Scorer** > **Stat Tracking**.

#### Registrering af golfstatistik

Før du kan registrere statistik, skal du aktivere statistiksporing (*Registrering af golfstatistik*, side 30).

- **1** Fra scorecard skal du trykke midt på skærmen.
- **2** Angiv antallet af slag, og vælg **Næste**.
- **3** Indtast antallet af put, og vælg **Fuldført**.
- **4** Vælg en funktion:
	- Hvis bolden ramte fairwayen, skal du vælge  $\blacklozenge$ .
	- Hvis bolden røg forbi fairwayen, skal du vælge  $\bigcirc$  eller  $\bigcirc$ .

#### Visning af din slaghistorik

- **1** Tryk på  $\overline{A}$ , efter at du har spillet et hul.
- **2** Vælg  $\oslash$  for at få vist oplysninger om dit seneste slag.
- **3** Vælg ••• for at få vist oplysninger om hvert slag for et hul.

#### Visning af rundeoversigt

Under en runde kan du se din score, statistik og skridt.

- **1** Tryk på  $\overline{A}$ .
- **2** Vælg $(i)$ .

## <span id="page-36-0"></span>Afslutning af en runde

- **1** Tryk på  $\overline{A}$ .
- **2** Vælg **Afslut**.
- **3** Swipe op.
- **4** Vælg en mulighed:
	- Hvis du vil gemme runden og vende tilbage til urtilstand, skal du vælge **Gem**.
	- Hvis du vil redigere dit scorecard, skal du vælge **Rediger score**.
	- Hvis du vil slette runden og vende tilbage til urtilstand, skal du vælge **Slet**.
	- Hvis du vil sætte runden på pause og genoptage den på et senere tidspunkt, skal du vælge **Pause**.

## Garmin Golf app

Garmin Golf appen lader dig uploade scorecards fra din kompatible Garmin enhed for at se detaljerede statistikker og slaganalyser. Golfspillere kan konkurrere med hinanden på forskellige baner ved at benytte Garmin Golf appen. Mere end 41.000 baner har ranglister, som alle kan tilmelde sig. Du kan oprette en turneringsbegivenhed og invitere spillere til at konkurrere.

Garmin Golf appen synkroniserer dine data med din Garmin Connect konto. Du kan downloade Garmin Golf appen fra app-butikken på din smartphone.

# Træning

## Indstilling af din brugerprofil

Du kan opdatere indstillingerne for køn, fødselsår, højde, vægt og pulszone (*[Indstilling af dine pulszoner](#page-19-0)*, [side 14](#page-19-0)). Enheden anvender disse oplysninger til at beregne nøjagtige træningsdata.

- **1** Hold nede på  $(B)$ .
- **2** Vælg > **Brugerprofil**.
- **3** Vælg en funktion.

## Træningsmål

Kendskab til dine pulszoner kan hjælpe til at måle og forbedre formen ved at forstå og anvende disse principper.

- Pulsen er en god indikator for træningens intensitet.
- Træning inden for bestemte pulszoner kan hjælpe med at forbedre hjerte-kar-systemets kapacitet og styrke.

Hvis du kender din maksimale puls, kan du bruge tabellen (*[Udregning af pulszone](#page-20-0)*, side 15) til at fastsætte den pulszone, der passer bedst til dine træningsmål.

Hvis du ikke kender din maksimale puls, kan du bruge et af de beregningsredskaber, der findes på internettet. Nogle fitnesscentre og andre træningscentre har en test til at måle maksimal puls. Standardmaksimumpulsen er 220 minus din alder.

## **Træning**

Din enhed kan føre dig gennem en række træninger med flere trin, der inkluderer mål for hvert træningstrin, for eksempel afstand, tid, gentagelser eller andre mål. Enheden leveres med flere forudinstallerede træningsprogrammer til flere aktiviteter, bl.a. styrke, cardio, løb og cykling. Du kan oprette og finde flere træninger og træningsplaner med Garmin Connect og overføre dem til din enhed.

Du kan oprette en planlagt træningsplan med kalenderen i Garmin Connect og sende de planlagte træninger til din enhed.

## <span id="page-37-0"></span>Start af en træning

Din enhed kan guide dig gennem en række trin i en træning.

- **1** Tryk på  $\overline{A}$ .
- **2** Vælg en aktivitet.
- **3** Swipe op.
- **4** Vælg **Træning**.
- **5** Vælg en træning.

BEMÆRK: Kun træninger, der er forenelige med den valgte aktivitet, vises på listen.

- **6** Vælg **Start træningen**.
- **7** Tryk på  $\overline{A}$  for at starte aktivitetstimeren.

Når du har startet en træning, viser enheden hvert trin i træningen, skridtnoter (valgfrit), målet (valgfrit) og de aktuelle træningsdata. Der vises en animeret instruktion til styrke-, yoga- eller pilatestræning.

### Brug af Garmin Connect træningsplaner

Før du kan downloade og bruge en træningsplan fra Garmin Connect, skal du have en Garmin Connect konto (*[Garmin Connect](#page-41-0)*, side 36), og ud skal parre vívoactive enheden med en kompatibel smartphone.

- **1** Fra Garmin Connect appen skal du vælge  $\equiv$  eller  $\cdots$
- **2** Vælg **Træning** > **Træningsplaner**.
- **3** Vælg og planlæg en træningsplan.
- **4** Følg instruktionerne på skærmen.
- **5** Gennemse træningsplanen i din kalender.

#### Adaptive Training Plans

Din Garmin Connect konto har en adaptive training plan og Garmin træner, som passer til dine træningsmål. Du kan f.eks. svare på nogle få spørgsmål og finde en plan, der kan hjælpe dig med at fuldføre et 5 km løb. Planen tilpasses dit aktuelle konditionsniveau, trænings- og planlægningspræferencer og løbsdatoen. Når du starter en plan, tilføjes Garmin Coach-widget til widget-samlingen på din vívoactive enhed.

#### Start af dagens træning

Når du sender en træningsplan til enheden, vises Garmin Coach-widget i din widget-samling.

**1** På urskiven skal du swipe for at få vist GarminCoach-widget.

Hvis der er planlagt en træning for denne aktivitet til i dag, viser enheden træningsnavnet og beder dig om at starte den.

- **2** Vælg en træning.
- **3** Vælg **Vis** for at få vist træningstrin, og stryg til højre, når du er færdig med at se trinnene (valgfrit).
- **4** Vælg **Start træningen**.
- **5** Følg instruktionerne på skærmen.

#### Visning af planlagte træninger

Du kan se planlagte træninger i din træningskalender og starte en træning.

- **1** Tryk på  $(A)$ .
- **2** Vælg en aktivitet.
- **3** Swipe op.
- **4** Vælg **Træningskalender**.

De planlagte træninger vises sorteret efter dato.

- **5** Vælg en træning.
- **6** Vælg en mulighed:
	- Vælg **Vis** for at få vist trinnene for træningen.
	- Vælg **Start træningen** for at starte træningen.

## <span id="page-38-0"></span>Personlige rekorder

Når du har afsluttet en aktivitet, viser enheden eventuelle nye personlige rekorder, som du har sat under den pågældende aktivitet. Personlige rekorder omfatter din hurtigste tid over flere typiske distancer samt længste løbe- eller cykeltur.

#### Visning af dine personlige rekorder

- **1** På urskiven skal du holde  $(B)$  nede.
- **2** Vælg **Historik** > **Rekorder**.
- **3** Vælg en sport.
- **4** Vælg en rekord.
- **5** Vælg **Vis rekord**.

#### Gendannelse af en personlig rekord

Du kan stille hver personlige rekord tilbage til den tidligere registrerede rekord.

- 1 Hold  $\overline{B}$  nede.
- **2** Vælg **Historik** > **Rekorder**.
- **3** Vælg en sport.
- **4** Vælg den rekord, der skal gendannes.
- **5** Vælg **Forrige**  $> \sqrt{\ }$ . **BEMÆRK:** Dette sletter ikke gemte aktiviteter.

### Sletning af en personlig rekord

- **1** På urskiven skal du holde **(B**) nede.
- **2** Vælg **Historik** > **Rekorder**.
- **3** Vælg en sport.
- **4** Vælg den rekord, der skal slettes.
- **5** Vælg **Slet rekord** >  $\sqrt{\phantom{0}}$ . **BEMÆRK:** Dette sletter ikke gemte aktiviteter.

#### Sletning af alle personlige rekorder

- 1 Hold  $\overline{B}$  nede.
- **2** Vælg **Historik** > **Rekorder**. **BEMÆRK:** Dette sletter ikke gemte aktiviteter.
- **3** Vælg en sport.
- 4 Vælg **Slet alle rekorder** >  $\sqrt{\ }$ .

Rekorderne slettes kun for den pågældende sport.

## Navigation

Du kan bruge GPS-navigationsfunktionerne på din enhed til at gemme positioner, navigere til steder og finde hjem.

## <span id="page-39-0"></span>Sådan gemmes din position

Før du kan navigere til en gemt position, skal enheden finde satellitsignaler.

En position er et punkt, som du registrerer og gemmer på enheden. Hvis du vil huske seværdigheder eller vende tilbage til et bestemt sted, kan du markere en position.

- **1** Gå til det sted, hvor du vil markere en position.
- **2** Tryk på  $\overline{A}$ .
- **3** Vælg **Navigation** > **Gem position**.

Positionsoplysningerne vises, når enheden modtager GPS-signaler.

- **4** Vælg **Gem**.
- **5** Vælg et ikon.

### Sletning af position

- **1** Tryk på  $\overline{A}$ .
- **2** Vælg **Navigation** > **Gemte positioner**.
- **3** Vælg en position.
- 4 Vælg **Slet** >  $\sqrt{\cdot}$ .

## Navigation til en gemt position

Før du kan navigere til en gemt position, skal enheden finde satellitsignaler.

- **1** Tryk på  $(A)$ .
- **2** Vælg **Navigation** > **Gemte positioner**.
- **3** Vælg en position, og vælg så **Gå til**.
- **4** Tryk på **(A)** for at starte aktivitetstimeren.
- **5** Bevæg dig frem.

Kompasset vises. Kompaspilen peger mod den gemte position.

**TIP:** Du kan opnå mere præcis navigation ved at vende toppen af skærmen i den retning, som du bevæger dig i.

## Navigation tilbage til start

Før du kan navigere tilbage til start, skal du finde satellitsignaler, starte timeren og starte din aktivitet. Du kan når som helst under aktiviteten vende tilbage til startpositionen. Hvis du f.eks. løber i en ny by, og du ikke er sikker på, hvordan du finder tilbage til sporet eller hotellet, kan du navigere tilbage til startpositionen. Denne funktion er ikke tilgængelig for alle aktiviteter.

- **1** Hold nede  $p\land$   $\bullet$   $\bullet$
- **2** Vælg **Navigation** > **Tilbage til Start**.

Kompasset vises.

**3** Bevæg dig frem.

Kompaspilen peger i retning af startpunktet.

**TIP:** Du kan opnå mere præcis navigation ved at vende din enhed i den retning, som du navigerer.

## Afbrydelse af navigation

- Hvis du vil stoppe navigationen og fortsætte med din aktivitet, skal du holde **®** nede og vælge **Stop navigation**.
- Hvis du vil stoppe navigationen og gemme din aktivitet, skal du trykke på  $\overline{A}$  og swipe opad.

## Kompas

Enheden har et 3-akset kompas med automatisk kalibrering. Kompassets funktioner og udseende ændres alt afhængig af aktiviteten, om GPS er aktiveret, og om du navigerer til en destination.

### <span id="page-40-0"></span>Manuel kalibrering af kompas

#### *BEMÆRK*

Kalibrer det elektroniske kompas udendørs. Hvis du vil forbedre kursens nøjagtighed, skal du ikke stå ikke i nærheden af objekter, der kan påvirke magnetfelter, som f.eks. køretøjer, bygninger og strømførende luftledninger.

Enheden er kalibreret fra fabrikken, og den er som standard indstillet til automatisk kalibrering. Hvis du oplever uregelmæssig kompasfunktion, f.eks. efter rejse over store afstande eller efter store temperaturændringer, kan du kalibrere kompasset manuelt.

- **1** Hold nede  $p\hat{a}$   $\hat{B}$ .
- **2** Vælg > **Sensorer** > **Kompas** > **Start kalibrering**.
- **3** Følg instruktionerne på skærmen.

**TIP:** Bevæg dit håndled i små ottetalsbevægelser, indtil en meddelelse vises.

# Historik

Enheden gemmer op til 14 dages data for aktivitetsregistrering og pulsmåling og op til syv aktiviteter med tidtagning. Du kan få vist dine seneste syv aktiviteter med tidtagning på enheden. Du kan synkronisere dine data for at få vist ubegrænsede aktiviteter, aktivitetsregistreringsdata og pulsmålingsdata på din Garmin Connect konto (*[Brug af Garmin Connect appen](#page-41-0)*, side 36) (*[Sådan bruger du Garmin Connect på computeren](#page-42-0)*, [side 37](#page-42-0)).

Når enhedens hukommelse er fuld, vil dine ældste data blive overskrevet.

## Brug af historik

- **1** Hold nede  $p\land$   $\bullet$   $\bullet$
- **2** Vælg **Historik**.
- **3** Vælg en mulighed:
	- Hvis du vil se en aktivitet fra denne uge, skal du vælge **Denne uge**.
	- Hvis du vil se en ældre aktivitet, skal du vælge **Forrige uger**.
- **4** Vælg en aktivitet.
- **5** Vælg en mulighed:
	- Vælg **Oplysninger** for at se flere oplysninger om aktiviteten.
	- Vælg **Omgange** for at se flere oplysninger om hver omgang.
	- Vælg **Sæt** for at få vist yderligere oplysninger om hvert vægtløftningssæt.
	- Vælg **Intervaller** for at se flere oplysninger om hvert svømmeinterval.
	- Vælg **Tid i zone** for at se din tid i hver enkelt pulszone.
	- Vælg **Slet** for at slette den valgte aktivitet.

#### Visning af din tid i hver pulszone

Før du kan få vist pulszonedata, skal du fuldføre en aktivitet med pulsmåling og gemme aktiviteten.

Visning af tiden i hver pulszone kan være en hjælp til at justere træningens intensitet.

- **1** Hold nede på  $(B)$ .
- **2** Vælg **Historik**.
- **3** Vælg en mulighed:
	- Hvis du vil se en aktivitet fra denne uge, skal du vælge **Denne uge**.
	- Hvis du vil se en ældre aktivitet, skal du vælge **Forrige uger**.
- **4** Vælg en aktivitet.
- **5** Vælg **Tid i zone**.

## <span id="page-41-0"></span>Garmin Connect

Din Garmin Connect konto gør det muligt for dig at spore dine resultater og få kontakt med dine venner. Den giver jer værktøj til at spore, analysere, dele og opmuntre hinanden. Du kan registrerer begivenheder fra din aktive livsstil, bl.a. løb, gang, køreture, svømning, vandreture, golfspil med mere.

Du kan oprette din gratis Garmin Connect konto, når du parrer enheden med din telefon vha. Garmin Connect appen. Du kan også oprette en konto, når du konfigurerer Garmin Express programmet ([www.garmin.com](http://www.garmin.com/express) [/express](http://www.garmin.com/express)).

**Gem dine aktiviteter**: Når du har afsluttet og gemt en aktivitet med tidtagning med enheden, kan du uploade aktiviteten til din Garmin Connect konto og beholde den, så længe du vil.

**Analyser dine data**: Du kan få vist mere detaljerede oplysninger om dine fitness- og udendørsaktiviteter, herunder tid, distance, puls, forbrændte kalorier, kadence, et oversigtskort og tempo og hastighedsdiagrammer. Du kan se detaljerede oplysninger om dit golfspil, inklusive scorecard, statistik og

bane information. Du kan også få vist brugerdefinerede rapporter. **BEMÆRK:** Hvis du vil have vist data, skal du parre en valgfri trådløs sensor med enheden (*[Parring af dine](#page-50-0)* 

*[trådløse sensorer](#page-50-0)*, side 45).

![](_page_41_Picture_7.jpeg)

**Hold styr på dine fremskridt**: Du kan registrere dine daglige antal skridt, deltage i en venskabelig konkurrence med dine venner og opfylde dine mål.

- **Del dine aktiviteter**: Du kan oprette forbindelse med venner, så I kan følge hinandens aktiviteter, og du kan sende links til dine aktiviteter på dine foretrukne sociale netværkswebsteder.
- **Administrer dine indstillinger**: Du kan tilpasse dine enheds- og brugerindstillinger på din Garmin Connect konto.

### Brug af Garmin Connect appen

Når du har parret din enhed med din smartphone (*[Parring med din smartphone](#page-8-0)*, side 3), kan du bruge Garmin Connect appen til at uploade alle dine aktivitetsdata til din Garmin Connect konto.

- **1** Kontroller, at Garmin Connect appen kører på din smartphone.
- **2** Anbring enheden inden for 10 m (30 ft.) fra din smartphone.

Din enhed synkroniserer automatisk dine data med Garmin Connect appen og din **Garmin Connect** konto.

## <span id="page-42-0"></span>Sådan bruger du Garmin Connect på computeren

Garmin Express programmet forbinder enheden til din Garmin Connect konto via en computer. Du kan bruge Garmin Express applikationen til at uploade dine aktivitetsdata til din Garmin Connect konto og sende data, f.eks. træning eller træningsplaner, fra Garmin Connect webstedet til din enhed. Du kan også installere softwareopdateringer til enheden og administrere dine Connect IQ apps.

- **1** Tilslut enheden til din computer med USB-kablet.
- **2** Gå til [www.garmin.com/express.](http://www.garmin.com/express)
- **3** Download og installer Garmin Express programmet.
- **4** Åbn Garmin Express programmet, og vælg **Tilføj enhed**.
- **5** Følg instruktionerne på skærmen.

# Tilpasning af din enhed

## Ændring af urskiven

Du kan vælge mellem flere forudinstallerede urskiver eller bruge en Connect IQ-urskive, der er downloadet til enheden (*[Connect IQ funktioner](#page-11-0)*, side 6). Du kan også redigere en eksisterende urskive (*Redigering af urskive*, side 37) eller oprette en ny (*[Oprettelse af en brugerdefineret urskive](#page-43-0)*, side 38).

- **1** På urskiven skal du holde (B) nede.
- **2** Vælg **Urskive**.
- **3** Swipe fingeren mod højre eller venstre for at se de tilgængelige urskiver.
- **4** Tryk på touchscreenen for at vælge urskiven.

### Redigering af urskive

Du kan tilpasse urskivens design og datafelter.

- **1** På urskiven skal du holde  $(B)$  nede.
- **2** Vælg **Urskive**.
- **3** Swipe fingeren mod højre eller venstre for at se de tilgængelige urskiver.
- **4** Swipe opad for at redigere en urskive.
- **5** Vælg en indstilling, der skal redigeres.
- **6** Swipe op- eller nedad for at rulle gennem mulighederne.
- **7** Vælg **(A)** for at vælge indstillingen.
- **8** Tryk på touchscreenen for at vælge urskiven.

## <span id="page-43-0"></span>Oprettelse af en brugerdefineret urskive

Du kan oprette en ny urskive ved at vælge layout, farver og ekstra data.

- **1** På urskiven skal du holde  $(B)$  nede.
- **2** Vælg **Urskive**.
- **3** Swipe mod venstre, og vælg $+$ .
- **4** Swipe op- eller nedad for at rulle gennem indstillinger for baggrund, og tryk på skærmen for at vælge den viste baggrund.
- **5** Stryg op eller ned for at rulle gennem de analoge og digitale urskiver, og tryk på skærmen for at vælge den viste urskive.
- **6** Swipe op- eller nedad for at rulle gennem kontrastfarverne, og tryk på skærmen for at vælge den viste farve.
- **7** Vælg hvert datafelt, som du vil tilpasse, og vælg de data, der skal vises på den. En hvid kant angiver de brugerdefinerede datafelter for den pågældende urskive.
- **8** Swipe mod venstre for at tilpasse tidsmarkørerne.
- **9** Swipe op- eller nedad for at rulle gennem tidsmarkører.

**10** Vælg $(A)$ .

Enheden indstiller den nye urskive som din aktive urskive.

## Tilpasning af kontrolmenuen

Du kan tilføje, fjerne og ændre rækkefølgen af genvejsmenupunkter i kontrolmenuen (*[Brug af menuen Styring](#page-7-0)*, [side 2\)](#page-7-0).

1 Hold  $\overline{A}$  nede.

Kontrolmenuen vises.

2 Hold  $\overline{B}$ .

Kontrolmenuen skifter til redigeringstilstand.

- **3** Vælg den genvej, du vil tilpasse.
- **4** Vælg en funktion:
	- Hvis du vil ændre genvejens placering i kontrolmenuen, skal du vælge den placering, hvor den skal vises, eller trække genvejen til en ny placering.
	- Vælg  $\overline{w}$  for at fjerne genvejen fra kontrolmenuen.
- **5** Vælg om nødvendigt **f**or at tilføje en genvej i kontrolmenuen.

**BEMÆRK:** Denne indstilling er kun tilgængelig, når du har fjernet mindst én genvej i menuen.

## Opsætning af genvejsstyring

Du kan oprette en genvej til din favoritknap, f.eks. din Garmin Pay pung eller musikstyring.

- **1** Fra urskiven skal du stryge til højre.
- **2** Vælg en mulighed:
	- Hvis det er første gang, du konfigurerer en genvej, skal du swipe op og vælge **Opsætning**.
	- Hvis du tidligere har konfigureret en genvej, skal du holde **®** nede og vælge **Genvejsindstillinger**.
- **3** Vælg en genvejsknap.

Når du swiper til højre fra urskiven, vises genvejsknappen.

## <span id="page-44-0"></span>Indstillinger for aktiviteter og apps

Disse indstillinger giver dig mulighed for at tilpasse hver enkelt forudinstallerede aktivitets-app ud fra dine behov. Du kan f.eks. tilpasse dataskærmene og aktivere advarsler og træningsfunktioner. Ikke alle indstillinger er tilgængelige for alle aktivitetstyper.

Hold **B**) nede, vælg  $\bullet$  > Aktiviteter og apps, vælg en aktivitet, og vælg aktivitetsindstillinger.

- **Farvetone**: Indstiller farvetonen for den enkelte aktivitet for at medvirke til at identificere, hvilken aktivitet der er aktiv.
- **Alarmer**: Indstiller træningsadvarsler for aktiviteten (*Alarmer*[, side 40\)](#page-45-0).
- **Auto Lap**: Indstiller funktionerne for Auto Lap® funktionen (*[Auto Lap](#page-46-0)*, side 41).
- **Auto Pause**: Indstiller enheden til at holde op med at registrere data, når du holder op med at bevæge dig, eller når du bevæger dig under en bestemt hastighed (*[Brug af Auto Pause](#page-47-0)®* , side 42).
- **Automatisk løb**: Gør enheden i stand til at registrere skiløb automatisk ved hjælp af det indbyggede accelerometer.
- **Automatisk rullefunktion**: Giver dig mulighed for automatisk at bladre gennem skærmbillederne med aktivitetsdata, mens timeren kører (*[Brug af automatisk rullefunktion](#page-47-0)*, side 42).
- **Automatisk sæt**: Gør enheden i stand til automatisk at starte og stoppe træningssæt under en styrketræningsaktivitet.
- **Køllemeddelelse**: Viser en meddelelse, der giver dig mulighed for at indstille, hvilken golfkølle du brugte efter hvert registreret slag.
- **Skærmbilleder**: Giver dig mulighed for at tilpasse dataskærmbilleder og tilføje nye dataskærmbilleder for aktiviteten (*[Tilpasning af skærmbilleder](#page-45-0)*, side 40).
- **Driverdistance**: Angiver den gennemsnitlige distance, golfbolden tilbagelægger på din drive.
- **Rediger vægt**: Giver dig mulighed for at tilføje den vægt, der bruges til en træning, der er indstillet under en styrketræning eller kardio-aktivitet.
- **Aktiver videoer**: Muliggør træningsanimationer for styrke-, kardio-, yoga- eller pilatesaktivitet. Animationer er tilgængelige for forudinstallerede træninger og træninger downloadet fra Garmin Connect.
- **GPS**: Indstiller tilstanden for GPS-antennen (*[Sådan ændres GPS-indstillingen](#page-47-0)*, side 42).
- **Poolstørrelse**: Indstiller poollængden ved svømning i pool.
- **Scoremetode**: Indstiller scoremetoden til slagspil eller Stableford score, mens du spiller golf.
- **Stat Tracking**: Giver mulighed for registrering af statistik, mens du spiller golf.
- **Status**: Aktiverer eller deaktiverer scorekeeping automatisk, når du starter en runde golf. Indstillingen Spørg altid spørger dig, når du starter en runde.
- **Turneringstilstand**: Deaktiverer funktioner, der ikke er tilladte under godkendte turneringer.
- **Vibrationsalarmer**: Aktiverer alarmer, der giver dig besked om at inhalere eller udånde under en respirationsaktivitet.

## <span id="page-45-0"></span>Tilpasning af skærmbilleder

Du kan tilpasse skærmbillederne ud fra dine træningsmål eller valgfrit tilbehør. Du kan eksempelvis tilpasse ét af skærmbillederne til at vise dit omgangstempo eller din pulszone.

- **1** Hold nede  $p\land$   $\bullet$   $\bullet$
- **2** Vælg > **Aktiviteter og apps**.
- **3** Vælg en aktivitet.
- **4** Vælg aktivitetsindstillingerne.
- **5** Vælg **Skærmbilleder**.
- **6** Vælg et dataskærmbillede, som du vil tilpasse.
- **7** Vælg en eller flere valgmuligheder:

**BEMÆRK:** Ikke alle valgmuligheder er tilgængelige for alle aktiviteter.

- Hvis du vil justere design og antallet af datafelter på hvert dataskærmbillede, skal du vælge **Sidelayout**.
- Hvis du vil tilpasse felterne på skærmen, skal du vælge skærmen og vælge **Rediger datafelter**.
- Hvis du vil vise eller skjule et dataskærmbillede, skal du vælge Til/Fra-knappen ved siden af skærmen.
- Hvis du vil vise eller skjule skærmbilledet til måling af pulszone, skal du vælge **Pulszonemåler**.

#### Alarmer

Du kan indstille alarmer for hver aktivitet, og det kan hjælpe dig med at træne mod bestemte mål. Visse alarmer er kun tilgængelige for specifikke aktiviteter. Nogle alarmer kræver ekstra tilbehør, f.eks. pulsmåler eller kadencesensor. Der er tre typer alarmer: Hændelsesalarmer, områdealarmer og tilbagevendende alarmer.

**Hændelsesalarm**: Med en hændelsesalarm advares du én gang. Hændelsen er en bestem værdi. Du kan f.eks. indstille enheden til at advare dig, når du forbrænder et bestemt antal kalorier.

**Områdealarm**: Med en områdealarm får du besked, hver gang enheden er over eller under et bestemt værdiområde. Du kan f.eks. indstille enheden til advare dig, hvis din puls er under 60 bpm (hjerteslag pr. minut) og over 210 bpm.

**Tilbagevendende alarm**: Med en tilbagevendende alarm får du besked, hver gang enheden registrerer en bestemt værdi eller et bestemt interval. Du kan f.eks. indstille enheden til at give dig et signal hvert 30. minut.

![](_page_45_Picture_234.jpeg)

#### <span id="page-46-0"></span>Indstilling af en advarsel

- 1 Hold  $\overline{B}$  nede.
- **2** Vælg > **Aktiviteter og apps**.
- **3** Vælg en aktivitet.

**BEMÆRK:** Denne funktion er ikke tilgængelig for alle aktiviteter.

- **4** Vælg aktivitetsindstillingerne.
- **5** Vælg **Alarmer**.
- **6** Vælg en funktion:
	- Vælg **Tilføj ny** for at føje en ny advarsel til aktiviteten.
	- Vælg et advarselsnavn for at redigere en eksisterende advarsel.
- **7** Vælg advarselstypen, hvis det er nødvendigt.
- **8** Vælg en zone, og angiv minimum- og maksimumværdien, eller angiv en brugerdefineret værdi for advarslen.
- **9** Tænd om nødvendigt for alarmen.

For hændelsesadvarsler og tilbagevendende advarsler vises en meddelelse, hver gang du når alarmværdien. For områdeadvarsler vises en meddelelse, hver gang du overstiger eller kommer under det angivne område (minimum- og maksimumværdier).

## Auto Lap

#### Markering af omgange ved hjælp af Auto Lap funktionen

Du kan indstille enheden til at bruge funktionen Auto Lap til automatisk at markere en omgang ved en bestemt distance. Denne funktion er nyttig, hvis du vil sammenligne din præstation på forskellige dele af en aktivitet (eksempelvis for hver 5 km eller 1 mile).

- **1** Hold nede  $p\land$   $\bullet$   $\bullet$
- **2** Vælg > **Aktiviteter og apps**.
- **3** Vælg en aktivitet.

**BEMÆRK:** Denne funktion er ikke tilgængelig for alle aktiviteter.

- **4** Vælg aktivitetsindstillingerne.
- **5** Vælg en mulighed:
	- Vælg Til/Fra-knappen for at slå Auto Lap funktionen til eller fra.
	- Hvis du vil justere afstanden mellem omgange, skal du vælge **Auto Lap**.

Hver gang du gennemfører en omgang, vises en meddelelse med tiden for den pågældende omgang. Enheden vibrerer, hvis vibration er aktiveret (*[Systemindstillinger](#page-48-0)*, side 43).

## <span id="page-47-0"></span>Brug af Auto Pause<sup>®</sup>

Du kan bruge funktionen Auto Pause til automatisk at sætte timeren på pause, hvis du holder op med at bevæge dig, eller din hastighed falder til under en angivet værdi. Denne funktion er nyttig, hvis der på din aktivitet er lyskryds eller andre steder, hvor du skal sætte farten ned eller stoppe.

**BEMÆRK:** Enheden registrerer ikke aktivitetsdata, mens timeren er stoppet eller sat på pause.

- **1** Hold nede på  $\overline{B}$ .
- **2** Vælg > **Aktiviteter og apps**.
- **3** Vælg en aktivitet.

**BEMÆRK:** Denne funktion er ikke tilgængelig for alle aktiviteter.

- **4** Vælg aktivitetsindstillingerne.
- **5** Vælg **Auto Pause**.
- **6** Vælg en mulighed:

**BEMÆRK:** Ikke alle valgmuligheder er tilgængelige for alle aktiviteter.

- Hvis timeren automatisk skal sættes på pause, når du holder op med at bevæge dig, skal du vælge **Når stoppet**.
- Vælg **Tempo**, hvis timeren automatisk skal sættes på pause, når din fart falder til under en angivet værdi.
- Vælg **Fart**, hvis timeren automatisk skal sættes på pause, når din hastighed falder til under en angivet værdi.

#### Brug af automatisk rullefunktion

Du kan bruge den automatiske rullefunktion til automatisk at navigere gennem skærmbillederne med aktivitetsdata, mens timeren kører.

- **1** Hold  $(\widehat{B})$  nede.
- **2** Vælg > **Aktiviteter og apps**.
- **3** Vælg en aktivitet.

**BEMÆRK:** Denne funktion er ikke tilgængelig for alle aktiviteter.

- **4** Vælg aktivitetsindstillingerne.
- **5** Vælg **Automatisk rullefunktion**.
- **6** Vælg en visningshastighed.

#### Sådan ændres GPS-indstillingen

Du kan finde flere oplysninger om GPS under [www.garmin.com/aboutGPS.](http://www.garmin.com/aboutGPS)

- **1** Hold nede  $p\land$   $\bullet$   $\bullet$
- **2** Vælg > **Aktiviteter og apps**.
- **3** Vælg den aktivitet, du vil tilpasse.
- **4** Vælg aktivitetsindstillingerne.
- **5** Vælg **GPS**.
- **6** Vælg en mulighed:
	- Vælg **Fra** for at deaktivere GPS for aktiviteten.
	- Vælg **Kun GPS** for at aktivere GPS-satellitsystemet.
	- Vælg **GPS + GLONASS** (russisk satellitsystem) for at få mere nøjagtige positionsoplysninger på steder med dårlig udsigt til himlen.
	- Vælg **GPS + GALILEO** (EU-satellitsystem) for at få mere nøjagtige positionsoplysninger på steder med dårlig udsigt til himlen.

**BEMÆRK:** Brug af GPS og et andet satellitsystem samtidig kan reducere batterilevetiden hurtigere end brug af GPS alene (*[GPS og andre satellitsystemer](#page-48-0)*, side 43).

#### <span id="page-48-0"></span>GPS og andre satellitsystemer

GPS + GLONASS eller GPS + GALILEO giver øget ydeevne i udfordrende omgivelser og hurtigere modtagelse af position, end når man kun bruger GPS. Men bruger man GPS og et andet satellitsystem samtidig, kan det reducere batterilevetiden hurtigere, end hvis man udelukkende bruger GPS.

## Telefon og Bluetooth indstillinger

Hold **(B)** nede, og vælg  $\bullet$  > Telefon.

- **Status**: Viser den aktuelle Bluetooth forbindelsesstatus og giver dig mulighed for at tænde eller slukke for Bluetooth teknologi.
- **Meddelelser**: Enheden tænder og slukker automatisk for smart-notifikationer på basis af dine valg (*[Aktivering af](#page-9-0)  [Bluetooth meddelelser](#page-9-0)*, side 4).

**Tilsluttede alarmer**: Giver dig besked, når din parrede smartphone forbindes og afbrydes.

**Par telefon**: Forbinder enheden med en kompatibel smartphone, der er udstyret med Bluetooth teknologi.

**Synkronisering**: Giver dig mulighed for at overføre data mellem din enhed og Garmin Connect appen.

**Stop LiveTrack**: Giver dig mulighed for at stoppe en LiveTrack session, mens en anden er i gang.

## **Systemindstillinger**

Hold **B** nede, og vælg  $\bullet$  > System.

**Autolås**: Låser automatisk touchscreenen for at forhindre utilsigtede tryk på skærmen. Tryk på <sup>(A)</sup> for at låse touchscreenen op.

**Sprog**: Angiver sproget for enhedens grænseflade.

**Tid**: Indstiller tidsformat og kilde til lokal tid (*Tidsindstillinger*, side 43).

**Dato**: Giver dig mulighed for manuelt at angive dato og datoformat.

- **Baggrundslys**: Indstiller tilstand, timeout og lysstyrke for baggrundsbelysningen (*[Indstillinger for](#page-49-0) [baggrundsbelysning](#page-49-0)*, side 44).
- **Physio TrueUp**: Gør det muligt for din enhed at synkronisere aktiviteter, historik og data fra andre Garmin enheder.

**Vibration**: Slår vibrationer til eller fra og angiver vibrationsintensiteten.

**Må ikke forstyrres**: Tænder eller slukker tilstanden Vil ikke forstyrres.

**Enheder**: Indstiller de måleenheder, der bruges til at vise (*[Ændring af måleenhed](#page-50-0)*, side 45).

- **Dataregistrering**: Angiver, hvordan enheden registrerer aktivitetsdata. Registreringsindstillingen Smart (standard) giver mulighed for længerevarende registreringer af aktiviteter. Registreringsindstillingen Hvert sekund giver flere aktivitetsregistreringer, men kræver hyppigere opladninger af batteriet.
- **USB-tilstand**: Indstiller enheden til at bruge medieoverførselstilstand eller Garmin tilstand, når den har forbindelse til en computer.
- **Nulstil**: Giver dig mulighed for at nulstille standardindstillingerne eller slette personoplysninger og nulstille indstillingerne (*[Gendannelse af alle standardindstillinger](#page-57-0)*, side 52).

**BEMÆRK:** Hvis du har konfigureret en Garmin Pay tegnebog, sletter gendannelse af standardindstillingerne også tegnebogen fra din enhed.

**Softwareopdatering**: Giver dig mulighed for at søge efter softwareopdateringer.

**Om**: Viser enheds-id, softwareversion, lovgivningsmæssige oplysninger og licensaftale.

### **Tidsindstillinger**

#### Hold nede, og vælg > **System** > **Tid**.

**Tidsformat**: Indstiller enheden til at vise klokkeslættet i 12-timers eller 24-timers format.

**Tidskilde**: Giver dig mulighed for at indstille tiden manuelt eller automatisk ud fra din parrede mobile enhed.

#### **Tidszoner**

Hver gang du tænder enheden og modtager satellitsignaler eller synkroniserer med din smartphone, registrerer enheden automatisk tidszonen og det aktuelle klokkeslæt.

### <span id="page-49-0"></span>Manuel indstilling af tid

Tiden indstilles som standard automatisk, når vívoactive enheden parres med en mobil enhed.

- **1** Hold nede  $p\land$   $\hat{\mathbf{B}}$ .
- **2** Vælg > **System** > **Tid** > **Tidskilde** > **Manuel**.
- **3** Vælg **Tid**, og indtast et klokkeslæt.

#### Indstilling af en alarm

Du kan indstille flere alarmer. Du kan indstille hver alarm til at lyde én gang eller blive gentaget regelmæssigt.

- **1** Hold nede  $p\land$   $\theta$ .
- **2** Vælg **Ure** > **Alarmer** > **Tilføj alarm**.
- **3** Vælg **Tid**, og indtast et klokkeslæt.
- **4** Vælg **Gentag**, og vælg en funktion.
- **5** Vælg **Etiket**, og vælg en beskrivelse for alarmen.

#### Sådan slettes en alarm

- **1** Hold nede  $p\hat{a}$   $\hat{B}$ .
- **2** Vælg **Ure** > **Alarmer**.
- **3** Vælg en alarm, og vælg **Slet**.

#### Start af nedtællingstimer

- **1** Hold nede  $p\hat{a}$   $\hat{B}$ .
- **2** Vælg **Ure** > **Timer**.
- **3** Indtast tiden, og vælg $\blacktriangledown$ .
- 4 Vælg  $(A)$ .

#### Brug af stopur

- **1** Hold nede på  $\overline{B}$ .
- **2** Vælg **Ure** > **Stopur**.
- **3** Tryk på **(A)** for at starte timeren.
- **4** Tryk på **B** for at genstarte omgangstimeren. Den samlede stopurstid fortsætter med at tælle.
- **5** Vælg **(A)** for at stoppe timeren.
- **6** Vælg en mulighed:
	- Swipe nedad for at nulstille timeren.
	- Hvis du vil gemme stopurstid som en aktivitet, skal du trykke på  $\bigcirc$  og vælge  $\blacktriangledown$ .
	- Tryk på  $\bigcirc$  og vælg  $\bigtimes$  for at afslutte stopuret.

#### Indstillinger for baggrundsbelysning

### Hold nede på  $\overline{B}$ , og vælg  $\overline{B}$  > System > Baggrundslys.

**Tilstand**: Indstiller baggrundslyset til at tænde, når du kommunikerer med enheden, hvilket inkluderer modtagelse af en meddelelse eller ved brug af knapper eller touchscreen.

**Lysstyrke**: Indstiller baggrundsbelysningens lysstyrke.

**Timeout**: Indstiller længden af tid, inden baggrundsbelysningen slukker.

**Bevægelse**: Indstiller baggrundslyset til at tænde, når du drejer håndleddet mod din krop for at se på enheden. Du kan bruge funktionen Kun under en aktivitet til kun at bruge denne funktion under aktiviteter med tidtagning. Du kan også justere bevægelsens følsomhed til at tænde for baggrundsbelysningen oftere eller mindre hyppigt.

## <span id="page-50-0"></span>Ændring af måleenhed

Du kan tilpasse måleenhederne for distance, tempo og fart, højde, vægt, højde og temperatur.

- **1** Hold nede på  $(B)$ .
- **2** Vælg > **System** > **Enheder**.
- **3** Vælg en måletype.
- **4** Vælg måleenhed.

## Garmin Connect indstillinger

Du kan ændre indstillingerne på din enhed fra din Garmin Connect konto ved hjælp af enten Garmin Connect appen eller Garmin Connect webstedet. Nogle indstillinger er kun tilgængelige via din Garmin Connect konto og kan ikke ændres på din enhed.

- Fra Garmin Connect appen skal du vælge **ett** eller •••, vælge Garmin-enheder og vælge din enhed.
- Fra enhedens widget i Garmin Connect programmet skal du vælge din enhed.

Når du har tilpasset indstillingerne, skal du synkronisere dine data for at anvende ændringerne på din enhed ved hjælp af Garmin Connect Mobile (*[Brug af Garmin Connect appen](#page-41-0)*, side 36, *[Sådan bruger du Garmin Connect på](#page-42-0) [computeren](#page-42-0)*, side 37).

# Trådløse sensorer

Din enhed kan bruges sammen med trådløse ANT+ eller Bluetooth sensorer. Du kan finde flere oplysninger om kompatibilitet og køb af yderligere sensorer ved at gå til [buy.garmin.com](http://buy.garmin.com).

## Parring af dine trådløse sensorer

Første gang du tilslutter en trådløs ANT+ eller Bluetooth sensor til din Garmin enhed, skal du parre enheden og sensoren. Når de er blevet parret, opretter enheden automatisk forbindelse til sensoren, når du starter en aktivitet, og sensoren er aktiv og inden for rækkevidde.

**TIP:** Nogle ANT+ sensorer parres automatisk med din enhed, når du starter en aktivitet med sensoren aktiveret og i nærheden af enheden.

- **1** Flyt dig mindst 10 m (33 ft.) væk fra andre trådløse sensorer.
- **2** Hvis du parrer en pulsmåler, skal du tage pulsmåleren på.

Pulsmåleren sender og modtager ikke data, før du tager den på.

- $3$  Hold  $(B)$
- **4** Vælg > **Sensorer** > **Tilføj ny**.
- **5** Flyt enheden inden for 3 m (10 ft.) fra sensoren, og vent, indtil enheden parres med sensoren. Når enheden har etableret forbindelse med sensoren, vises der et ikon øverst på skærmen.

## Fodsensor

Din enhed er kompatibel med en fodsensor. Du kan bruge fodsensoren til at registrere tempo og afstand i stedet for brug af GPS, når du træner indendørs, eller når dit GPS-signal er svagt. Fodsensoren er på standby og klar til at sende data (ligesom pulsmåleren).

Efter 30 minutter uden aktivitet slukker fodsensoren for at spare på batteriet. Hvis batteriniveauet er lavt, vises en meddelelse på din enhed. Der er så ca. fem timers batterilevetid tilbage.

### <span id="page-51-0"></span>Kalibrering af din fodsensor

Før du kan kalibrere din fodsensor, skal du parre din enhed med fodsensoren (*[Parring af dine trådløse sensorer](#page-50-0)*, [side 45](#page-50-0)).

Manuel kalibrering anbefales, hvis du kender kalibreringsfaktoren. Hvis du har kalibreret en fodsensor med et andet Garmin produkt, kender du muligvis kalibreringsfaktoren.

- **1** Hold nede på  $(B)$ .
- **2** Vælg > **Sensorer** > **Fodsensor** > **Kalibreringsfaktor**.
- **3** Juster kalibreringsfaktoren.
	- Øg kalibreringsfaktoren, hvis din distance er for kort.
	- Sænk kalibreringsfaktoren, hvis din distance er for lang.

#### Forbedring af fodsensorens kalibrering

Før du kan kalibrere din enhed, skal du have modtaget GPS-signaler, og du skal parre din enhed med fodsensoren (*[Parring af dine trådløse sensorer](#page-50-0)*, side 45).

Fodsensoren er selvkalibrerende, men du kan forbedre nøjagtigheden af hastigheds- og distancedata med et par udendørs løbeture med brug af GPS.

- **1** Stå udendørs i 5 minutter med klart udsyn til himlen.
- **2** Start en løbeaktivitet.
- **3** Løb på et spor uden at stoppe i 10 minutter.
- **4** Stop aktiviteten, og gem den.

Baseret på de registrerede data ændres fodsensorens kalibreringsværdier, hvis det er nødvendigt. Det bør ikke være nødvendigt at kalibrere fodsensoren igen, medmindre din løbestil ændrer sig.

## Brug af en valgfri sensor til cykelhastighed eller -kadence

Du kan bruge en kompatibel sensor til cykelhastighed eller -kadence til at sende data til din enhed.

- Par sensoren med din enhed (*[Parring af dine trådløse sensorer](#page-50-0)*, side 45).
- Indstil din hjulstørrelse (*Kalibrering af hastighedssensoren*, side 46).
- Kør en tur (*[Kør en tur](#page-30-0)*, side 25).

#### Kalibrering af hastighedssensoren

Før du kan kalibrere din hastighedssensor, skal du parre din enhed med en kompatibel hastighedssensor (*[Parring af dine trådløse sensorer](#page-50-0)*, side 45).

Manuel kalibrering er valgfri og kan forbedre nøjagtigheden.

- **1** Hold nede på  $(B)$ .
- **2** Vælg > **Sensorer** > **Fart/kadence** > **Hjulstørrelse**.
- **3** Vælg en funktion:
	- Vælg **Automatisk** for automatisk at beregne hjulstørrelsen og kalibrere hastighedssensoren.
	- Vælg **Manuel**, og indtast hjulstørrelsen for manuelt at kalibrere hastighedssensoren (*[Hjulstørrelse og](#page-62-0)  [omkreds](#page-62-0)*, side 57).

## Køllesensorer

Din enhed er kompatibel med Approach® CT10 golfkøllesensorer. Du kan bruge parrede køllesensorer til automatisk at registrere dine golfslag, herunder position, distance og kølletype. Du kan finde flere oplysninger i brugervejledningen til dine køllesensorer.

## <span id="page-52-0"></span>**Situationsfornemmelse**

Din vívoactive enhed kan bruges sammen med Varia smarte cykellygter og bakspejlsradar for forbedret situationsfornemmelse. Se brugervejledningen til din Varia enhed for at få yderligere oplysninger.

**BEMÆRK:** Du skal muligvis opdatere vívoactive softwaren før parring af Varia enheder (*[Opdatering af softwaren](#page-53-0) [ved hjælp af Garmin Connect appen](#page-53-0)*, side 48).

### tempe

tempe er en ANT+ trådløs temperatursensor. Du kan fastgøre sensoren på en sikker strop eller en løkke, hvor den eksponeres for den omgivende luft og derfor fungerer som kilde for nøjagtige temperaturoplysninger. Du skal parre tempe med din enhed for at få vist temperaturoplysninger fra tempe.

# Enhedsoplysninger

## Opladning af enheden

#### **ADVARSEL**

Denne enhed indeholder et litiumionbatteri. Se guiden *Vigtige produkt- og sikkerhedsinformationer* i æsken med produktet for at se produktadvarsler og andre vigtige oplysninger.

#### *BEMÆRK*

For at forebygge korrosion skal du tørre kontakterne og det omgivende område grundigt før opladning eller tilslutning til en computer. Der henvises til rengøringsvejledningen (*[Vedligeholdelse af enheden](#page-54-0)*, side 49).

**1** Sæt det lille stik på USB-kablet ind i opladerporten på din enhed.

![](_page_52_Picture_12.jpeg)

- **2** Sæt det store stik på USB-kablet i en USB-opladerport.
- **3** Oplad enheden helt.

## Produktopdateringer

Installer Garmin Express [\(www.garmin.com/express\)](http://www.garmin.com/express) på din computer. Installer Garmin Connect appen på din smartphone.

Dette giver nem adgang til disse tjenester for Garmin enheder:

- Softwareopdateringer
- **Baneopdateringer**
- Data uploades til Garmin Connect
- Produktregistrering

### <span id="page-53-0"></span>Opdatering af softwaren ved hjælp af Garmin Connect appen

Før du kan opdatere enhedens software ved hjælp af Garmin Connect appen, skal du have en Garmin Connect konto, og du skal parre enheden med en kompatibel smartphone (*[Parring med din smartphone](#page-8-0)*, side 3).

Synkroniser din enhed med Garmin Connect appen (*[Brug af Garmin Connect appen](#page-41-0)*, side 36).

Når der er ny tilgængelig software, sender Garmin Connect appen automatisk opdateringen til din enhed. Opdateringen installeres, når du ikke bruger enheden aktivt. Når opdateringen er fuldført, genstartes enheden.

#### Opdatering af softwaren ved hjælp af Garmin Express

Før du kan opdatere enhedens software, skal du downloade og installere Garmin Express appen og tilføje enheden (*[Sådan bruger du Garmin Connect på computeren](#page-42-0)*, side 37).

**1** Tilslut enheden til din computer med USB-kablet.

Når der er ny software tilgængelig, sender Garmin Express programmet den til enheden.

**2** Når Garmin Express appen er færdig med at sende opdateringen, skal du koble enheden fra din computer. Enheden installerer opdateringen.

## Visning af enhedsoplysninger

Du kan se enheds-id, softwareversion, lovgivningsmæssige oplysninger og licensaftale.

- **1** Hold nede på  $(B)$ .
- $2 \text{ Væla } \ddot{Q}$  > System > 0m.

#### Visning af oplysninger om lovgivning og overensstemmelse via E-label

Denne enheds label leveres elektronisk. En E-label kan oplyse om de lovpligtige oplysninger, såsom identifikationsnumre fra FCC eller regionale lovkrav, samt tilhørende produkt- og licensoplysninger.

Hold  $(B)$  nede i 10 sekunder.

## Specifikationer

![](_page_53_Picture_169.jpeg)

<sup>1</sup> Enheden tåler tryk svarende til en dybde på 50 meter. Du kan finde flere oplysninger på [www.garmin.com/waterrating.](http://www.garmin.com/waterrating)

### <span id="page-54-0"></span>Oplysninger om batterilevetid

Den faktiske batterilevetid afhænger af de funktioner, der er aktiveret på enheden, såsom aktivitetstracking, håndledsbaseret pulsmåler, smartphone-meddelelser, GPS og tilsluttede sensorer.

![](_page_54_Picture_155.jpeg)

## Vedligeholdelse af enheden

Undgå hårde stød og hårdhændet behandling, da det kan reducere produktets levetid.

Undgå at trykke på tasterne under vandet.

Brug ikke en skarp genstand til at fjerne batteriet.

Du må aldrig bruge en hård eller skarp genstand til at betjene touchscreenen, da det kan beskadige skærmen.

*BEMÆRK*

Undgå kemiske rengøringsmidler, opløsnings- og insektmidler, der kan beskadige plastikkomponenterne og overfladebehandlingen.

Rengør enheden grundigt med rent vand efter udsættelse for klor, saltvand, solcreme, makeup, alkohol eller andre skrappe kemikalier. Lang tids udsættelse for disse stoffer kan skade kabinettet.

Du må ikke opbevare enheden på steder, hvor den kan blive udsat for ekstreme temperaturer i længere tid, da det kan føre til permanente skader på den.

### Rengøring af enheden

#### *BEMÆRK*

Selv små mængder sved eller fugt kan forårsage korrosion i de elektriske kontakter, når de tilsluttes en oplader. Korrosion kan forhindre opladning og dataoverførsel.

**1** Rengør enheden med en klud fugtet med en mild rengøringsmiddelopløsning.

**2** Tør den af.

Efter rengøring skal du lade enheden tørre helt.

**TIP:** Du kan finde flere oplysninger på [www.garmin.com/fitandcare](http://www.garmin.com/fitandcare).

## <span id="page-55-0"></span>Udskiftning af remme

Enheden er kompatibel med standard Quick Release-remme. Det lille ur har 18 mm brede remme, og det store ur har 22 mm brede remme.

**1** Skub Quick Release-pinden på fjederpinden for at fjerne remmen.

![](_page_55_Picture_3.jpeg)

- **2** Isæt den ene side af fjederpinden på den nye rem i enheden.
- **3** Skub quick-release-pinden, og placer fjederpinden ud for den modsatte side af enheden.
- **4** Gentag trin 1 til 3 for at udskifte den anden rem.

# **Feilfinding**

## Er min smartphone kompatibel med min enhed?

vívoactive enheden er kompatibel med smartphones, der anvender Bluetooth teknologi.

Gå til [www.garmin.com/ble](http://www.garmin.com/ble) for at få oplysninger om kompatibilitet.

## Min telefon kan ikke oprette forbindelse til enheden

Hvis din telefon ikke kan oprette forbindelse til enheden, kan du prøve følgende tip.

- Sluk for din smartphone og din enhed, og tænd for dem igen.
- Aktiver Bluetooth teknologi på din smartphone.
- Opdater Garmin Connect appen til den nyeste version.
- Fjern din enhed fra Garmin Connect appen og Bluetooth indstillingerne på din smartphone for at prøve at gennemføre parringsprocessen igen.
- Hvis du har købt en ny smartphone, skal du fjerne din enhed fra Garmin Connect appen på den smartphone, du vil holde op med at bruge.
- Anbring din smartphone inden for 10 m (33 fod) fra enheden.
- Åbn Garmin Connect appen på din smartphone, vælg **eller •••**, og vælg Garmin-enheder > **Tilføj enhed** for at aktivere parringstilstand.
- From the watch face, hold  $(\widehat{B})$ , and select  $\widehat{Q}$  > Telefon > Par telefon.

## Mine hovedtelefoner kan ikke oprette forbindelse til enheden

Hvis hovedtelefonerne tidligere blev tilsluttet til din smartphone ved hjælp af Bluetooth teknologi, opretter de muligvis forbindelse til smartphonen før enheden. Du kan prøve disse tips.

• Deaktiver Bluetooth teknologi på din smartphone.

Der er flere oplysninger i brugervejledningen til smartphonen.

- Hold dig 10 m (33 fod) væk fra smartphonen, mens du tilslutter hovedtelefonerne til enheden.
- Par dine hovedtelefoner med enheden (*[Tilslutning af Bluetooth hovedtelefoner](#page-13-0)*, side 8).

## <span id="page-56-0"></span>Musikafspilningen hakker, eller tilslutningen af mine hovedtelefoner er ustabil

Når du bruger en enhed i vívoactive, der er tilsluttet hovedtelefoner ved hjælp af Bluetooth teknologi, er signalet stærkest, når der er en direkte sigtelinje mellem enheden og antennen på hovedtelefonerne.

- Hvis signalet passerer gennem kroppen, kan du opleve signaltab, eller tilslutningen af hovedtelefonerne kan ophøre.
- Det anbefales at bære dine hovedtelefoner med antennen på den samme side af kroppen som din enhed i vívoactive.
- Da hovedtelefoner varierer fra model til model, kan du prøve at flytte uret til det andet håndled.

## Min enhed viser det forkerte sprog

Du kan ændre valget af sprog på enheden, hvis du ved en fejltagelse har valgt det forkerte sprog på enheden.

- **1** Hold nede  $p\land$   $\hat{\mathbf{B}}$ .
- 2 Vælg $\ddot{Q}$ .
- **3** Rul ned til det sidste element på listen, og vælg det.
- **4** Rul ned til det andet element på listen, og vælg det.
- **5** Vælg dit sprog.

## Min enhed viser ikke det korrekte klokkeslæt

Enheden opdaterer klokkeslæt og dato, når den synkroniseres med din smartphone, eller når enheden modtager GPS-signaler. Du skal synkronisere din enhed for at modtage den korrekte tid, når du skifter tidszoner og for at opdatere for sommertid.

- **1** Hold  $\overline{B}$  nede, og vælg  $\overline{Q}$  > System > Tid.
- **2** Kontrol af funktionen **Automatisk** funktionen aktiveres.
- **3** Vælg en funktion:
	- Bekræft, at din smartphone viser det korrekte lokale klokkeslæt, og synkroniser enheden til smartphonen (*[Brug af Garmin Connect appen](#page-41-0)*, side 36).
	- Start en udendørs aktivitet, gå til et sted, hvor der er klart udsyn til himlen, og vent, mens enheden modtager satellitsignaler.

Klokkeslæt og dato opdateres automatisk.

## Maksimering af batterilevetiden

Du kan gøre flere ting for at forlænge batteriets levetid.

- Reducer timeout for display (*[Indstillinger for baggrundsbelysning](#page-49-0)*, side 44).
- Reducer lysstyrke for skærm (*[Indstillinger for baggrundsbelysning](#page-49-0)*, side 44).
- Deaktiver Bluetooth teknologi, når du ikke bruger tilsluttede funktioner (*[Deaktivering af Bluetooth](#page-10-0) [Smartphone-tilslutning](#page-10-0)*, side 5).
- Deaktiver aktivitetsregistrering (*[Indstillinger for registrering af aktivitet](#page-23-0)*, side 18).
- Begræns det antal smartphone-meddelelser, enheden viser (*[Administration af meddelelser](#page-10-0)*, side 5).
- Stop med at sende pulsdata til parrede Garmin enheder (*[Send puls til Garmin enheder](#page-19-0)*, side 14).
- Deaktiver den håndledsbaserede pulsmåler (*[Deaktivering af håndledsbaseret pulsmåler](#page-19-0)*, side 14).
- Sluk for automatiske iltmætningsaflæsninger (*[Ændring af tilstanden for registrering af](#page-21-0) [iltmætningsregistrering](#page-21-0)*, side 16).

## <span id="page-57-0"></span>Genstart af enheden

Hvis enheden holder op med at reagere, skal du muligvis genstarte den.

**BEMÆRK:** Genstart af enheden kan slette dine data eller indstillinger.

- **1** Hold  $\overline{A}$  nede i 15 sekunder. Enheden slukkes.
- **2** Hold **(A**) nede i et sekund for at tænde for enheden.

## Gendannelse af alle standardindstillinger

Du kan nulstille alle enhedens indstillinger til fabrikkens standardværdier. Du skal synkronisere din enhed med Garmin Connect appen for at overføre dine aktivitetsdata, før du nulstiller enheden.

- **1** Hold nede  $p\land$   $\hat{\mathbf{B}}$ .
- **2** Vælg > **System** > **Nulstil**.
- **3** Vælg en mulighed:

• Hvis du vil nulstille alle enhedsindstillinger til fabrikkens standardværdier og slette alle brugerangivne oplysninger og aktivitetshistorik, skal du vælge **Slet data og nulstil indstillingerne**.

**BEMÆRK:** Hvis du har konfigureret en Garmin Pay tegnebog, sletter dette også tegnebogen fra din enhed. Hvis der er musikfiler lagret på din enhed, sletter denne funktion den lagrede musik.

• Hvis du vil nulstille alle enhedsindstillinger til fabrikkens standardværdier og gemme alle brugerangivne oplysninger og aktivitetshistorik, skal du vælge **Nulstil standardindstillinger**.

## Modtagelse af satellitsignaler

Enheden skal muligvis have frit udsyn til himlen for at kunne opfange satellitsignaler.

**1** Gå udendørs i et åbent område.

Forsiden af enheden skal pege mod himlen.

**2** Vent, mens enheden finder satellitsignaler. Det kan tage 30–60 sekunder at finde satellitsignaler.

### Forbedring af GPS-satellitmodtagelsen

- Synkroniser enheden regelmæssigt med din Garmin Connect konto:
	- Slut enheden til en computer med det medfølgende USB-kabel og Garmin Express programmet.
	- Synkroniser enheden til Garmin Connect appen med din Bluetooth aktiverede smartphone.
	- Tilslut enheden til din Garmin Connect konto via et Wi‑Fi trådløst netværk.

Mens du er tilsluttet din Garmin Connect konto, downloader enheden flere dages satellitdata, så den hurtigt kan lokalisere satellitsignaler.

- Tag din enhed med udenfor til et åbent område væk fra høje bygninger og træer.
- Stå stille i et par minutter.

## Registrering af aktivitet

Du finder flere oplysninger om aktivitetssporing og nøjagtigheden af sporing ved at gå til [garmin.com](http://garmin.com/ataccuracy) [/ataccuracy](http://garmin.com/ataccuracy).

#### Min skridttæller lader ikke til at være præcis

Hvis skridttælleren ikke lader til at være præcis, kan du prøve følgende tip.

- Bær enheden på det håndled, der ikke er det dominerende.
- Anbring enheden i lommen, når du skubber en klapvogn eller en græsslåmaskine.
- Anbring kun enheden i lommen, når du bruger hænderne eller armene aktivt.

**BEMÆRK:** Enheden kan tolke enkelte gentagne bevægelser, såsom opvask, lægge tøj sammen eller klappe i hænderne, som skridt.

### <span id="page-58-0"></span>Angivelsen af antal etager lader til ikke at være præcis

Din enhed bruger en intern trykhøjdemåler til at måle højdeændringer i forbindelse med de etager, du går opad. Når du går en etage op, svarer det til 3 m (10 fod).

- Undgå at holde fast i gelændere eller springe trin over, når du går op ad trapper.
- I stærke vindforhold tildækkes enheden med dit ærme eller en jakke, da kraftige vindstød kan forårsage fejlaflæsninger.

### Forbedring af præcisionen for minutter med høj intensitet og kalorier

Du kan forbedre præcisionen af disse estimater ved at gå eller løbe udenfor med GPS i 15 minutter.

**BEMÆRK:** Når du har kalibreret enheden for første gang, ! vises ikke længere i Min dag widgetten.

- **1** På urskiven skal du stryge op for at se widget'en **Min dag**.
- **2** Vælg **!**.
- **3** Følg instruktionerne på skærmen.

## Sådan får du flere oplysninger

- Gå til [support.garmin.com](http://support.garmin.com) for at finde flere vejledninger, artikler og softwareopdateringer.
- Gå til [buy.garmin.com](http://buy.garmin.com), eller kontakt din Garmin forhandler for at få oplysninger om valgfrit tilbehør og reservedele.
- Gå til [www.garmin.com/ataccuracy](http://www.garmin.com/ataccuracy). Dette er ikke medicinsk udstyr. Funktionen til måling af iltmætning er ikke tilgængelig i alle lande.

# Appendiks

## <span id="page-59-0"></span>**Datafelter**

Nogle datafelter kræver ANT+ tilbehør for at vise data.

- **24 timer maksimum**: Den maksimale registrerede temperatur i de sidste 24 timer fra en kompatibel temperatursensor.
- **24 timer minimum**: Den mindste registrerede temperatur i de sidste 24 timer fra en kompatibel temperatursensor.
- **Antal tag**: Antallet af tag pr. minut (spm).

**Distance**: Den tilbagelagte distance for aktuelt spor eller aktivitet.

**Distance pr. tag**: Den tilbagelagte distance pr. tag.

**Etager ned**: Det samlede antal etager, du er gået ned, for hele dagen.

**Etager op**: Det samlede antal etager, du er gået op, for hele dagen.

**Etager pr. minut**: Antal etager gået op i minuttet.

**Fart**: Den aktuelle rejsehastighed.

**Gennemsnitlig distance/tag**: Den gennemsnitlige tilbagelagte distance pr. tag under den aktuelle aktivitet.

**Gennemsnitlig omgangstid**: Den gennemsnitlige omgangstid for den aktuelle aktivitet.

**Gennemsnitlig puls**: Den gennemsnitlige puls for den aktuelle aktivitet.

**Gennemsnitlig puls %Maksimal**: Den gennemsnitlige procentdel af den maksimale puls for den aktuelle aktivitet.

**Gennemsnitlig Swolf**: Den gennemsnitlige swolf-score for den aktuelle aktivitet. Swolf-scoren er summen af tiden for en længde plus antallet af tag i længden (*[Svømmeterminologi](#page-31-0)*, side 26).

**Gennemsnitlig taghastighed**: Det gennemsnitlige antal tag pr. minut (spm) under den aktuelle aktivitet.

**Gennemsnitligt antal af tag/længde**: Det gennemsnitlige antal tag pr. længde under den aktuelle aktivitet.

**Gennemsnitsfart**: Den gennemsnitlige hastighed for den aktuelle aktivitet.

**Gennemsnitskadence**: Cykling. Den gennemsnitlige kadence for den aktuelle aktivitet.

**Gennemsnitskadence**: Løb. Den gennemsnitlige kadence for den aktuelle aktivitet.

**Gennemsnitstempo**: Det gennemsnitlige tempo for den aktuelle aktivitet.

**Gentagelser**: Antal gentagelser i et sæt under styrketræningsaktivitet.

**Højde**: Højden over eller under havets overflade for din aktuelle position.

**Interval Antal tag**: Det gennemsnitlige antal tag pr. minut (spm) i det aktuelle interval.

**Intervaldistance**: Den tilbagelagte afstand for det aktuelle interval.

**Intervaldistance/tag**: Den gennemsnitlige tilbagelagte distance pr. tag i det aktuelle interval.

**Intervallængder**: Antal længder i poolen, der er tilbagelagt i det aktuelle interval.

**Interval - Swolf**: Den gennemsnitlige swolf-score i det aktuelle interval.

**Interval Tag/længde**: Det gennemsnitlige antal tag pr. længde i det aktuelle interval.

**Interval tag type**: Den aktuelle type tag i intervallet.

**Interval - tempo**: Det gennemsnitlige tempo for det aktuelle interval.

**Interval - tid**: Stopurstid for det aktuelle interval.

**Kadence**: Cykling. Antallet af pedalarmens omdrejninger. Din enhed skal være tilsluttet en kadencesensor, for at disse data vises.

**Kadence**: Løb. Antal skridt pr. minut (højre og venstre).

**Kalorier**: Antallet af forbrændte kalorier i alt.

**Klokkeslæt**: Klokkeslættet baseret på din aktuelle position og dine tidsindstillinger (format, tidszone og sommertid).

**Længder**: Antal længder i poolen, der er tilbagelagt under den aktuelle aktivitet.

**Lodret fart**: Stignings- eller nedstigningshastigheden over tid.

**Maksimal fart**: Den højeste hastighed for den aktuelle aktivitet.

**Omgange**: Antallet af gennemførte baner for den aktuelle aktivitet.

**Omgangsdistance**: Den tilbagelagte distance for den aktuelle omgang.

**Omgangsfart**: Den gennemsnitlige hastighed for den aktuelle omgang.

**Omgangskadence**: Cykling. Den gennemsnitlige kadence for den aktuelle omgang.

**Omgangskadence**: Løb. Den gennemsnitlige kadence for den aktuelle omgang.

**Omgang - skridt**: Antallet af trin for den aktuelle omgang.

**Omgangspuls**: Den gennemsnitlige puls for den aktuelle omgang.

**Omgangspuls %Maksimal**: Den gennemsnitlige procentdel af den maksimale puls for den aktuelle omgang. **Omgangstempo**: Det gennemsnitlige tempo for den aktuelle omgang.

**Omgangstid**: Stopurstid for den aktuelle omgang.

**Puls**: Din puls i hjerteslag pr. minut (bpm). Enheden skal være tilsluttet en kompatibel pulsmåler.

**Puls %Maks.**: Procentdelen af maksimal puls.

Pulszone: Det aktuelle interval for din puls (1 til 5). Standardzonerne er baseret på din brugerprofil og maksimale puls (220 minus din alder).

**Retning**: Den retning, du bevæger dig i.

**Sæt-timer**: Tid brugt i det aktuelle træningssæt under styrketræningsaktivitet.

**Samlet nedstigning**: Den samlede højdenedstigning under aktiviteten og siden den seneste nulstilling.

**Samlet stigning**: Den samlede højdestigning under aktiviteten eller siden den seneste nulstilling.

**Sidste intervaldistance pr. tag**: Den gennemsnitlige tilbagelagte distance pr. tag i det seneste fuldførte interval.

**Sidste interval Swolf**: Den gennemsnitlige swolf-score for det senest gennemførte interval.

**Sidste interval - tag Type**: Den anvendte type tag under det senest gennemførte interval.

**Sidste længde Swolf**: Swolf-scoren for den senest gennemførte pool-længde.

**Sidste længde - tag**: Det samlede antal tag i den senest gennemførte pool-længde.

**Sidste længde - tempo**: Det gennemsnitlige tempo for den senest gennemførte pool-længde.

**Sidste omgang - fart**: Den gennemsnitlige hastighed for den senest gennemførte omgang.

**Sidste omgang - hastighed for tag**: Det gennemsnitlige antal tag pr. minut (spm) under den senest gennemførte pool-længde.

**Sidste omgang - hastighed Type**: Den anvendte type tag under den senest gennemførte pool-længde.

**Sidste omgang - kadence**: Cykling. Den gennemsnitlige kadence for den senest gennemførte omgang.

**Sidste omgang - kadence**: Løb. Den gennemsnitlige kadence for den senest gennemførte omgang.

**Sidste omgang puls %Maksimal**: Den gennemsnitlige procentdel af den maksimale puls for den senest gennemførte omgang.

**Sidste omgangsdistance**: Den tilbagelagte distance for den senest gennemførte omgang.

**Sidste omgangspuls**: Den gennemsnitlige puls for den senest gennemførte omgang.

**Sidste omgang - tempo**: Det gennemsnitlige tempo for den senest gennemførte omgang.

**Skridt**: Antallet af skridt for den aktuelle aktivitet.

**Slag**: Det samlede antal tag for den aktuelle aktivitet.

**Solnedgang**: Tidspunktet for solnedgang på din GPS-position.

**Solopgang**: Tidspunktet for solopgang på din GPS-position.

**Stress**: Dit aktuelle stressniveau.

**Temperatur**: Lufttemperaturen. Din kropstemperatur påvirker temperatursensoren. Enheden skal være tilsluttet en tempe sensor, for at disse data vises.

**Tempo**: Det aktuelle tempo.

**Tid for seneste omgang**: Stopurstid for den senest gennemførte omgang.

**Tid i zone**: Den forgangne tid i hver enkelt puls- eller effektzone.

<span id="page-61-0"></span>**Tidsforbrug**: Den samlede registrerede tid. Hvis du eksempelvis starter timeren og løber i 10 minutter, stopper timeren i 5 minutter og derefter starter timeren igen og løber i 20 minutter, er den forløbne tid 35 minutter.

**Timer**: Stopurstid for den aktuelle aktivitet.

**Vejrtrækningsfrekvens**: Din vejrtrækningsfrekvens i åndedrag pr. minut (brpm).

## VO2 maks. standardbedømmelser

Disse tabeller omfatter standardklassificeringer for VO2 maks. estimat efter alder og køn.

![](_page_61_Picture_249.jpeg)

Data genoptrykt med tilladelse fra The Cooper Institute. For yderligere oplysninger, gå til [www.CooperInstitute.org](http://www.CooperInstitute.org).

## <span id="page-62-0"></span>Hjulstørrelse og -omkreds

Din hastighedssensor registrerer automatisk din hjulstørrelse. Du kan evt. manuelt indtaste din hjulstørrelse i hastighedssensorens indstillinger.

Dækstørrelse er markeret på begge sider af dækket. Dette er ikke en komplet liste. Du kan også måle omkredsen af dit hjul eller bruge en af de beregningsredskaber, der findes på internettet.

![](_page_62_Picture_175.jpeg)

<span id="page-63-0"></span>![](_page_63_Picture_160.jpeg)

## Symboldefinitioner

Disse symboler findes muligvis på mærker på enheden eller tilbehøret.

WEEE-symbol vedrørende bortskaffelse og genanvendelse. WEEE-symbolet står på produktet i overens-

stemmelse med EU-direktiv 2012/19/EU om bortskaffelse af elektrisk og elektronisk udstyr (WEEE - Waste Electrical and Electronic Equipment). Formålet er at forhindre, at produktet bortskaffes på en

forkert måde, samt at fremme genanvendelse.

## **Indeks**

<span id="page-64-0"></span>**A** advarsler **[40](#page-45-0)** puls **[13](#page-18-0)** afstandsmåling af slag **[29](#page-34-0)** aktiviteter **[23](#page-28-0)–[25,](#page-30-0) [39](#page-44-0)** favoritter **[24](#page-29-0)** gemme **[23](#page-28-0)** starte **[23](#page-28-0)** tilføje **[23](#page-28-0)** tilpasset **[23](#page-28-0)** aktivitetstracking **[16](#page-21-0)[–18](#page-23-0)** alarmer **[40,](#page-45-0) [41,](#page-46-0) [44](#page-49-0)** ANT+ sensorer **[45–](#page-50-0)[47](#page-52-0)** applikationer **[4,](#page-9-0) [6](#page-11-0), [11](#page-16-0), [31](#page-36-0)** smartphone **[3,](#page-8-0) [23](#page-28-0)** Auto Lap **[41](#page-46-0)** Auto Pause **[42](#page-47-0)** automatisk rullefunktion **[42](#page-47-0)**

#### **B**

baner afspille **[27](#page-32-0)** downloade **[26](#page-31-0)** vælge **[27](#page-32-0)** batteri levetid **[49](#page-54-0)** maksimere **[5](#page-10-0), [51](#page-56-0)** oplade **[47](#page-52-0)** betalinger **[9](#page-14-0)[–11](#page-16-0)** Bluetooth sensorer **[45](#page-50-0)** Bluetooth Teknologi **[6](#page-11-0)** Bluetooth teknologi **[4,](#page-9-0) [5](#page-10-0), [11](#page-16-0), [43,](#page-48-0) [50](#page-55-0)** hovedtelefoner **[8](#page-13-0)** Bluetooth-teknologi, hovedtelefoner **[51](#page-56-0)** Body Battery **[20](#page-25-0), [21](#page-26-0)** brugerprofil **[31](#page-36-0)**

#### **C**

computer **[8](#page-13-0)** Connect IQ **[6](#page-11-0)** cykelsensorer **[46](#page-51-0)** cykling **[25](#page-30-0)**

#### **D**

data opbevare **[31](#page-36-0), [36](#page-41-0), [37](#page-42-0)** overføre **[31,](#page-36-0) [36](#page-41-0), [37](#page-42-0)** upload **[36](#page-41-0)** datafelter **[1](#page-6-0), [6,](#page-11-0) [25,](#page-30-0) [40,](#page-45-0) [54](#page-59-0)** distance, alarmer **[41](#page-46-0)** dogleg **[28](#page-33-0)**

#### **E**

enheds-ID **[48](#page-53-0)**

#### **F**

fart- og kadencesensorer **[46](#page-51-0)** fejlfinding **[13,](#page-18-0) [16,](#page-21-0) [21,](#page-26-0) [50](#page-55-0)[–53](#page-58-0)** flagplacering, green oversigt **[27,](#page-32-0) [28](#page-33-0)** fodsensor **[3,](#page-8-0) [45,](#page-50-0) [46](#page-51-0)**

#### **G**

Garmin Connect **[3](#page-8-0), [4,](#page-9-0) [6](#page-11-0), [11](#page-16-0), [31,](#page-36-0) [32,](#page-37-0) [36,](#page-41-0) [45,](#page-50-0) [48](#page-53-0)** opbevare data **[37](#page-42-0)** Garmin Express **[6](#page-11-0)** opdatering af software **[47](#page-52-0)** Garmin Pay **[9–](#page-14-0)[11](#page-16-0)** gemme aktiviteter **[24](#page-29-0)[–26](#page-31-0)** genveje **[2](#page-7-0), [38](#page-43-0)** GLONASS **[42,](#page-47-0) [43](#page-48-0)** golfrunde, afslutning **[31](#page-36-0)** GPS **[3,](#page-8-0) [42](#page-47-0), [43](#page-48-0)** signal **[52](#page-57-0)** green oversigt, flagplacering **[27,](#page-32-0) [28](#page-33-0)**

#### **H**

hastigheds- og kadencesensorer **[3](#page-8-0)** hazarder **[28](#page-33-0)** historik **[25](#page-30-0), [35](#page-40-0)** sende til computer **[31,](#page-36-0) [36](#page-41-0), [37](#page-42-0)** vise **[30](#page-35-0)** hjulstørrelser **[46](#page-51-0), [57](#page-62-0)** hjælp **[11](#page-16-0), [12](#page-17-0)** hovedmenu, tilpasse **[20](#page-25-0)** hovedtelefoner **[50](#page-55-0)** Bluetooth teknologi **[8](#page-13-0)** Bluetooth-teknologi **[51](#page-56-0)** tilslutte **[8](#page-13-0)** hydrering **[22](#page-27-0)**

## **I**

ikoner **[3](#page-8-0)** iltmætning **[15,](#page-20-0) [16](#page-21-0)** indendørs træning **[24](#page-29-0), [25](#page-30-0)** indstillinger **[16,](#page-21-0) [18](#page-23-0), [20](#page-25-0), [39](#page-44-0), [43](#page-48-0)[–45,](#page-50-0) [52](#page-57-0)** intervaller **[26](#page-31-0)**

#### **K**

kadence alarmer **[41](#page-46-0)** sensorer **[46](#page-51-0)** kalender **[32](#page-37-0)** kalibrere, kompas **[35](#page-40-0)** kalorie, alarmer **[41](#page-46-0)** kalorier **[53](#page-58-0)** klokkeslæt **[43](#page-48-0), [51](#page-56-0)** kompas **[28](#page-33-0), [34](#page-39-0)** kalibrere **[35](#page-40-0)** kontakter, tilføje **[11](#page-16-0)** kort **[34](#page-39-0)**

#### **L**

layup **[28](#page-33-0)** licens **[48](#page-53-0)** LiveTrack **[11](#page-16-0)** længder **[26](#page-31-0)** løbebånd **[25](#page-30-0)** låse, skærm **[2,](#page-7-0) [43](#page-48-0)**

#### **M**

meddelelser **[4,](#page-9-0) [5](#page-10-0)** tekstbesked **[5](#page-10-0)** telefonopkald **[5](#page-10-0)** menstruationscyklus **[22](#page-27-0)** menu **[1](#page-6-0), [2](#page-7-0)** menuen styring **[38](#page-43-0)** minutter med høj intensitet **[17](#page-22-0), [53](#page-58-0)** musik **[3,](#page-8-0) [7](#page-12-0)** afspille **[8](#page-13-0)** indlæsning **[7](#page-12-0), [8](#page-13-0)** tjenester **[7](#page-12-0), [8](#page-13-0)** musikstyring **[9](#page-14-0)** måleenheder **[45](#page-50-0)** måling af iltmætning **[12](#page-17-0), [15](#page-20-0), [16](#page-21-0)**

#### **N**

navigation **[33,](#page-38-0) [34](#page-39-0)** stoppe **[34](#page-39-0)** nedtællingstimer **[44](#page-49-0)** NFC **[10](#page-15-0)** nulstilling af enheden **[52](#page-57-0)** nødkontakter **[11](#page-16-0)**

#### **O**

omgange **[35](#page-40-0)** opbevare data **[31](#page-36-0), [36](#page-41-0)** opdateringer, software **[48](#page-53-0)** oplade **[47](#page-52-0)**

#### **P** parre

ANT+ sensorer **[14](#page-19-0)**

#### sensorer **[45](#page-50-0)** smartphone **[3](#page-8-0), [50](#page-55-0)** personlige rekorder **[33](#page-38-0)** slette **[33](#page-38-0)** poolstørrelse indstille **[26](#page-31-0)** tilpasset **[26](#page-31-0)** positioner **[34](#page-39-0)** slette **[34](#page-39-0)** profiler, bruger **[31](#page-36-0)** puls **[3](#page-8-0), [12,](#page-17-0) [13,](#page-18-0) [20](#page-25-0)** advarsler **[13](#page-18-0)** alarmer **[41](#page-46-0)** måler **[13](#page-18-0), [14](#page-19-0)** parring af sensorer **[14](#page-19-0)** zoner **[14,](#page-19-0) [15](#page-20-0), [31](#page-36-0), [35](#page-40-0)**

#### **R**

registrering af aktivitet **[17](#page-22-0), [18](#page-23-0)** registrering af hændelse **[11](#page-16-0), [12](#page-17-0)** remme **[50](#page-55-0)** rengøre enhed **[49](#page-54-0)** reservedele **[50](#page-55-0)** ruter, afspille **[27](#page-32-0)**

#### **S**

satellitsignaler **[3](#page-8-0), [52](#page-57-0)** score **[29,](#page-34-0) [30](#page-35-0)** scorecard **[29,](#page-34-0) [30](#page-35-0)** ski alpint **[26](#page-31-0)** snowboarding **[26](#page-31-0)** skærm **[44](#page-49-0)** slette historik **[35](#page-40-0)** personlige rekorder **[33](#page-38-0)** smartphone **[3](#page-8-0), [6,](#page-11-0) [11](#page-16-0), [19](#page-24-0), [31](#page-36-0), [50](#page-55-0)** applikationer **[4,](#page-9-0) [6](#page-11-0), [23](#page-28-0)** parre **[3](#page-8-0), [50](#page-55-0)** snowboarding **[26](#page-31-0)** software opdatere **[48](#page-53-0)** opdatering **[47](#page-52-0), [48](#page-53-0)** version **[48](#page-53-0)** specifikationer **[48](#page-53-0)** spore **[11](#page-16-0), [16](#page-21-0)** statistik **[30](#page-35-0)** stopur **[44](#page-49-0)** stress-score **[21](#page-26-0)** stressniveau **[20](#page-25-0), [21](#page-26-0)** sundhedsstatistik **[22](#page-27-0)** svømning **[26](#page-31-0)** swolf-score **[26](#page-31-0)** systemindstillinger **[43](#page-48-0)** søvnfunktion [5,](#page-10-0) [17](#page-22-0)

#### **T**

tag **[26](#page-31-0)** taster **[1](#page-6-0), [49](#page-54-0)** tegnebog **[3](#page-8-0), [10](#page-15-0)** tekstbesked **[5](#page-10-0)** telefonopkald **[5](#page-10-0)** tempe **[47](#page-52-0)** temperatur **[47](#page-52-0)** tid **[44](#page-49-0)** alarmer **[41](#page-46-0)** indstillinger **[43](#page-48-0)** tidszoner **[43](#page-48-0)** tidtagning **[25](#page-30-0)** tilbehør **[45,](#page-50-0) [53](#page-58-0)** tilpasning af enheden **[38](#page-43-0), [40](#page-45-0)** timer **[24,](#page-29-0) [26](#page-31-0)** nedtælling **[44](#page-49-0)** touchscreen **[1,](#page-6-0) [2](#page-7-0)** træning **[4](#page-9-0)** kalender **[32](#page-37-0)** planer **[31](#page-36-0), [32](#page-37-0)**

#### sider **[25](#page-30-0)** træningsture **[31,](#page-36-0) [32](#page-37-0)**

#### **U**

uploade data **[36](#page-41-0)**

- ur **[43](#page-48-0), [44](#page-49-0)** urskive **[1](#page-6-0)**
- urskiver **[6,](#page-11-0) [37,](#page-42-0) [38](#page-43-0)** USB **[48](#page-53-0)**

#### **V**

VO2 maks. **[56](#page-61-0)** VO2-max **[15](#page-20-0)**

#### **W**

Wi-Fi, tilslutte **[7](#page-12-0)** Wi‑Fi, tilslutte **[6](#page-11-0)** widgets **[1,](#page-6-0) [6](#page-11-0), [13](#page-18-0), [16](#page-21-0), [19–](#page-24-0)[22](#page-27-0)**

#### **Z**

zoner puls **[14](#page-19-0)** tid **[43](#page-48-0)**

![](_page_67_Picture_1.jpeg)